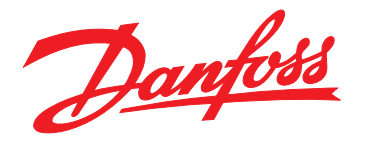

# **Краткое руководство VLT**® **Micro Drive FC 51**

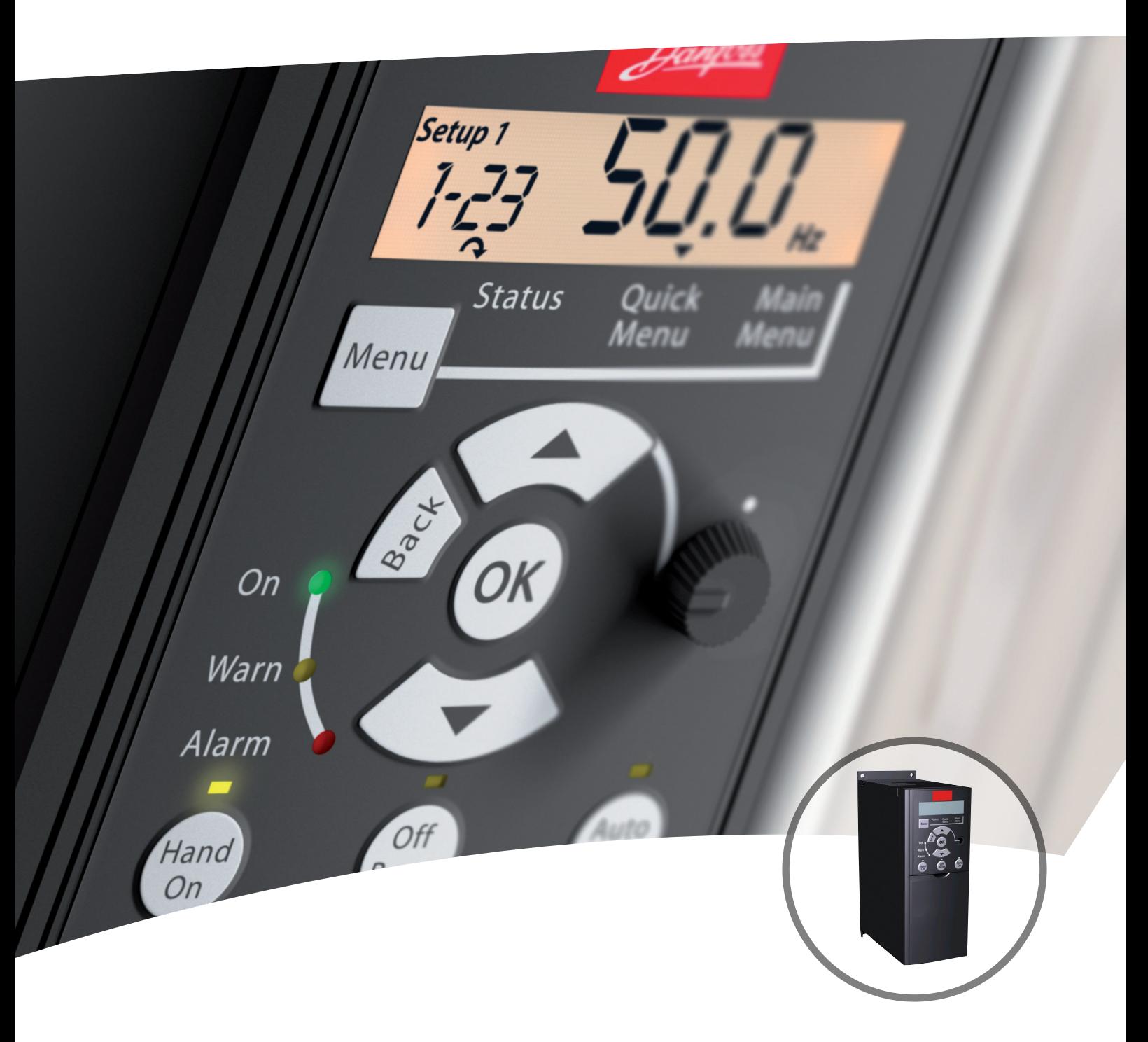

[www.DanfossDrives.com](http://www.DanfossDrives.com)

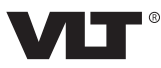

**Оглавление Краткое руководство**

### **Оглавление**

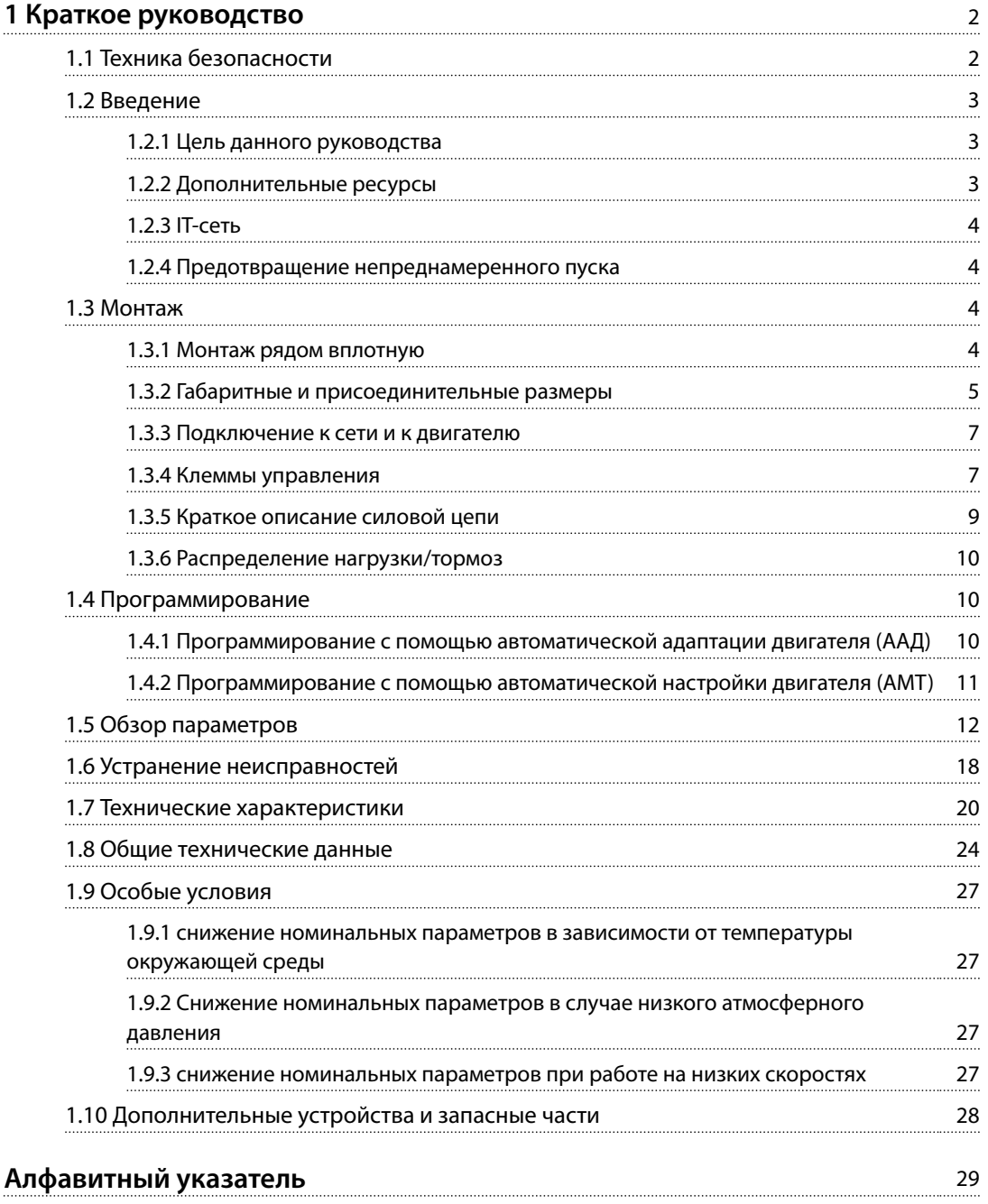

Danfoss

### <span id="page-3-0"></span>1 Краткое руководство

### 1.1 Техника безопасности

### **ВНИМАНИЕ!**

#### **ВЫСОКОЕ НАПРЯЖЕНИЕ!**

**Преобразователи частоты, подключенные к сети переменного тока, источнику постоянного тока или цепи разделения нагрузки, находятся под высоким напряжением. Установка, пусконаладка и техобслуживание должны выполняться квалифицированным персоналом; несоблюдение этого требования может привести к летальному исходу или получению серьезных травм.**

**• Установка, пусконаладка и техническое обслуживание должны производиться только квалифицированным персоналом.**

## **ВНИМАНИЕ!**

### **НЕПРЕДНАМЕРЕННЫЙ ПУСК**

**Если преобразователь частоты подключен к сети переменного тока, двигатель может запуститься в любой момент, что может привести к летальному исходу, получению серьезных травм или к повреждению оборудования или имущества. Двигатель может запуститься с внешнего переключателя, посредством команды по шине последовательной связи, по входному сигналу задания с LCP или LOP либо после устранения неисправности.**

- **• Всегда отсоединяйте преобразователь частоты от сети, когда для обеспечения безопасности персонала требуется защита от непреднамеренного пуска.**
- **• Перед программированием параметров** обязательно нажмите на LCP кнопку [Off/ **Reset] (Выкл./Сброс).**
- **• Преобразователь частоты, двигатель и любое подключенное оборудование должны быть в состоянии готовности к работе, когда преобразователь частоты подключен к сети переменного тока.**

### *УВЕДОМЛЕНИЕ*

**Кнопка [OÛ/Reset] (Выкл./Сброс) не выполняет функции защитного выключателя. Она не отключает преобразователь частоты от сети.**

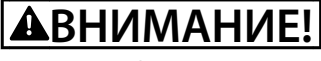

#### **ВРЕМЯ РАЗРЯДКИ**

**В преобразователе частоты установлены конденсаторы постоянного тока, которые остаются заряженными даже после отключения сетевого питания. Высокое напряжение может присутствовать даже в том случае, если светодиоды предупреждений погасли. Несоблюдение указанного периода ожидания после отключения питания перед началом обслуживания или ремонта может привести к летальному исходу или серьезным травмам.**

- **• Остановите двигатель.**
- **• Отключите сеть переменного тока и дистанционно расположенные источники питания сети постоянного тока, в том числе резервные аккумуляторы, ИБП и подключения к сети постоянного тока других преобразователей частоты.**
- **• Отсоедините или заблокируйте двигатель с постоянными магнитами.**
- **• Дождитесь полной разрядки конденсаторов. Минимальное время ожидания указано в** *Таблица 1.1***.**
- **• Перед выполнением любых работ по обслуживанию или ремонту удостоверьтесь с помощью устройства для измерения напряжения, что конденсаторы полностью разряжены.**

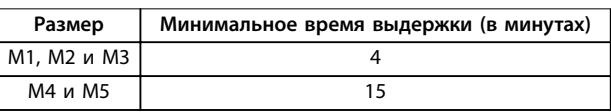

**Таблица 1.1 Время разрядки**

#### **Ток утечки (> 3,5 мА)**

Соблюдайте национальные и местные нормативы, относящиеся к защитному заземлению оборудования с током утечки больше 3,5 мА.

Технология преобразователей частоты предполагает высокочастотное переключение при высокой мощности. При этом генерируются токи утечки в проводах заземления. Ток при отказе преобразователя частоты, возникающий на выходных силовых клеммах, может содержать компонент постоянного тока, который может приводить к зарядке конденсаторов фильтра и к образованию переходных токов заземления. Ток утечки на землю зависит от конфигурации системы, в том числе от наличия RFI-фильтров, экранированных

Danfoss

<span id="page-4-0"></span>кабелей двигателя и мощности преобразователя частоты.

В соответствии со стандартом EN/IEC61800-5-1 (стандарт по системам силового привода) следует соблюдать особую осторожность в том случае, если ток утечки превышает 3,5 мА. Следует усилить заземление одним из следующих способов.

- **•** Использовать провод заземления сечением не менее 10 мм².
- **•** Использовать два отдельных провода заземления соответствующих нормативам размеров.

Дополнительную информацию см. в стандарте EN 60364-5-54 § 543,7

#### **Использование датчиков остаточного тока**

Если используются датчики остаточного тока (RCD), также известные как автоматические выключатели для защиты от утечек на землю (ELCB), соблюдайте следующие требования.

- **•** Используйте только RCD типа В, которые могут обнаруживать переменные и постоянные токи.
- **•** Используйте RCD с задержкой по пусковым токам, чтобы предотвратить отказы в связи с переходными токами на землю.
- **•** Номинал RCD следует подбирать с учетом конфигурации системы и условий окружающей среды.

#### **Тепловая защита двигателя**

Защита двигателя от перегрузки может обеспечиваться путем установки параметра *1-90 Motor Thermal Protection (Тепловая защита двигателя)* на значение *[4] ETR trip (ЭТР: отключение)*. Для Северной Америки: функция защиты с помощью электронного теплового реле (ЭТР) обеспечивает защиту двигателя от перегрузки по классу 20 согласно требованиям NEC.

#### **Монтаж на больших высотах над уровнем моря**

В случае, если высота над уровнем моря превышает 2000 м, обратитесь в Danfoss относительно требований PELV.

#### 1.1.1 Инструкции по технике безопасности

- **•** Убедитесь, что преобразователь частоты заземлен надлежащим образом.
- **•** Не отсоединяйте разъемы сетевого питания, двигателя и не разъединяйте другие силовые цепи, пока преобразователь частоты подключен к источнику питания.
- **•** Защитите пользователей от напряжения электропитания.
- **•** Защитите двигатель от перегрузки в соответствии с требованиями государственных и местных норм и правил.
- **•** Ток утечки на землю превышает 3,5 мА. Заземлите преобразователь частоты надлежащим образом.
- **•** Кнопка [OÞ/Reset] (Выкл./Сброс) не выполняет функции защитного выключателя. Она не отключает преобразователь частоты от сети.

#### 1.2 Введение

#### 1.2.1 Цель данного руководства

Эти инструкции по эксплуатации содержат информацию, необходимую для безопасного монтажа и ввода в эксплуатацию преобразователя частоты VLT® Micro Drive FC 51.

Инструкции по эксплуатации предназначены для использования квалифицированным персоналом. Чтобы обеспечить профессиональное и безопасное использование преобразователя частоты, прочтите инструкции по эксплуатации и следуйте им. Обращайте особое внимание на указания по технике безопасности и предупреждения. Держите эти инструкции по эксплуатации поблизости от преобразователя частоты, чтобы иметь возможность обращаться к ним.

VLT® является зарегистрированным товарным знаком.

#### 1.2.2 Дополнительные ресурсы

Информацию о расширенных функциях и программировании преобразователя частоты можно найти в различных дополнительных источниках:

- **•** *Руководство по программированию* VLT® Micro Drive FC 51 содержит более подробное описание работы с параметрами и множество примеров применения.
- **•** *Руководство по проектированию VLT*® *Micro Drive* содержит подробное описание возможностей и функций, применяемых для проектирования систем управления двигателями.
- **•** Инструкции по эксплуатации дополнительного оборудования и замены компонентов.

Дополнительные публикации и руководства доступны по адресу

*[vlt-drives.danfoss.com/Support/Technical-Documentation/](http://vlt-drives.danfoss.com/Support/Technical-Documentation/)*

<span id="page-5-0"></span>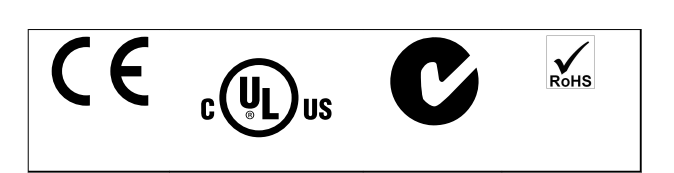

Преобразователь частоты удовлетворяет требованиям UL 508C, касающимся тепловой памяти. Подробнее см. раздел *Тепловая защита двигателя* в *руководстве по проектированию* соответствующего продукта.

### 1.2.3 IT-сеть

### *УВЕДОМЛЕНИЕ*

#### **IT-СЕТЬ**

**Монтаж на изолированной сети электропитания, то есть IT-сети.**

**Макс. напряжение питания, допустимое при подключении к сети: 440 В.**

Для уменьшения нелинейных искажений Danfoss предлагает использовать дополнительные сетевые фильтры. *[Таблица 1.10](#page-29-0)*

### 1.2.4 Предотвращение непреднамеренного пуска

Если преобразователь частоты подключен к сети, двигатель можно запустить/остановить с помощью цифровых команд, команд с шины, заданий или с панели местного управления (LCP): Чтобы предотвратить случайный пуск:

- **•** Отсоедините преобразователь частоты от сети для обеспечения безопасности персонала.
- **•** Перед изменением параметров обязательно нажмите кнопку [Off/Reset] (Выкл./Сброс).

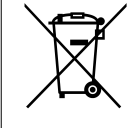

Оборудование, содержащее электрические компоненты, запрещается утилизировать вместе с бытовыми отходами. Такое оборудование вместе с электрическими

и электронными компонентами следует утилизировать в соответствии с действующими местными нормами и правилами.

### 1.3 Монтаж

- 1. Отключите FC 51 от сети питания (и от внешнего источника постоянного тока, если он имеется).
- 2. Подождите 4 минуты (M1, M2 и M3) и 15 минут (M4 и M5) для разряда цепи постоянного тока. См. *[Таблица 1.1](#page-3-0)*.
- 3. Отсоедините клеммы шины постоянного тока и клеммы тормоза (если таковые имеются).
- 4. Отсоедините кабель двигателя.

### 1.3.1 Монтаж рядом вплотную

Преобразователи частоты со степенью защиты IP 20 можно устанавливать вплотную друг к другу. Для охлаждения потребуется свободное пространство 100 мм над корпусом и под ним. Подробнее о требованиях к окружающей среде для преобразователя частоты см. *[глава 1.7 Технические характеристики](#page-21-0)*.

### <span id="page-6-0"></span>1.3.2 Габаритные и присоединительные размеры

Шаблон для сверления отверстий находится на клапане упаковки.

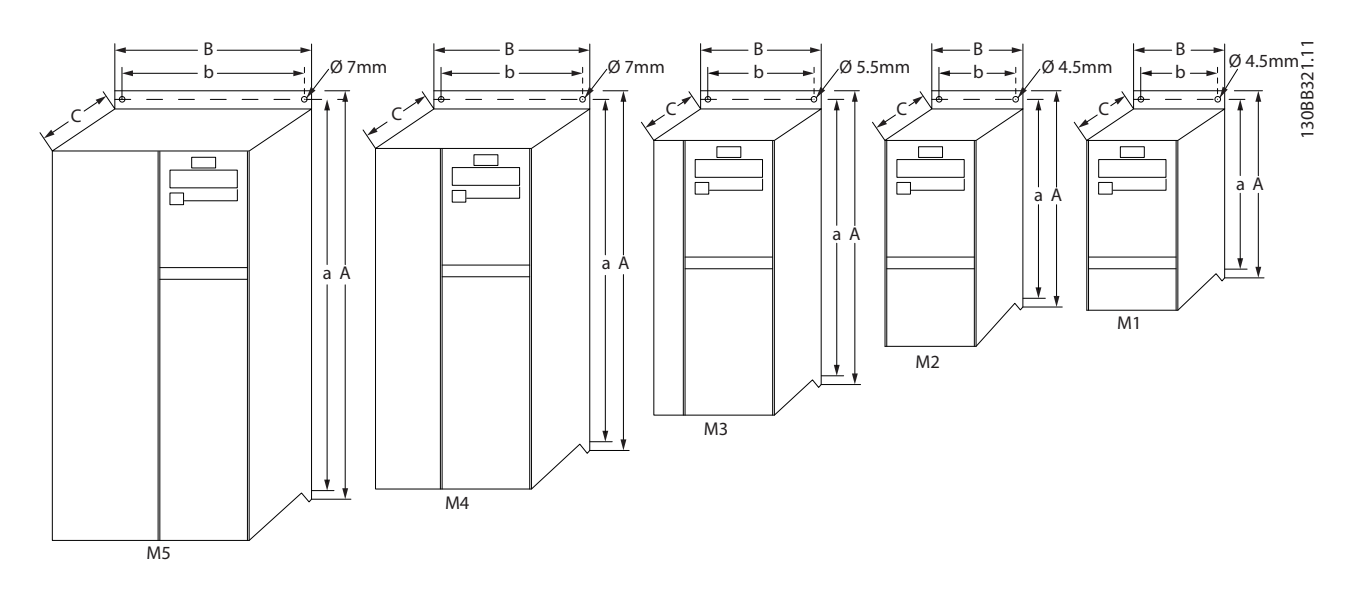

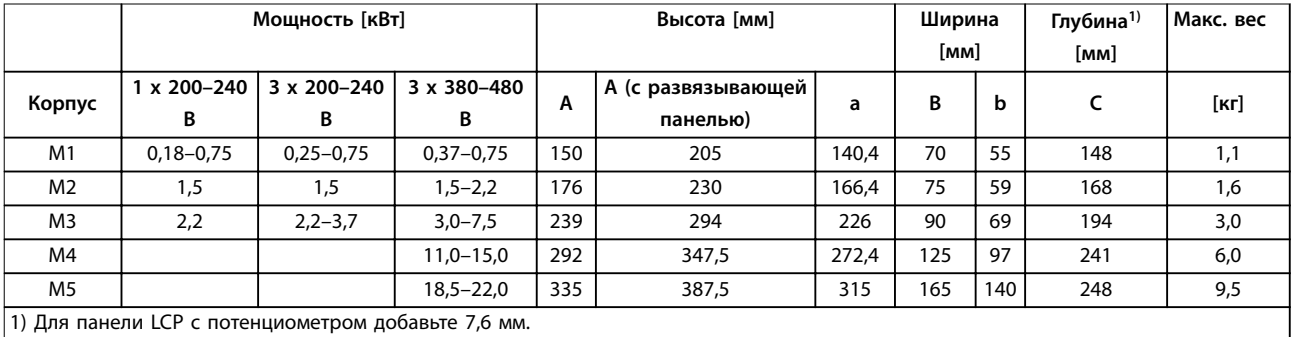

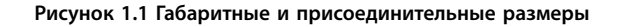

### *УВЕДОМЛЕНИЕ*

**Вся система кабелей должна соответствовать государственным и местным нормам и правилам в отношении сечения кабелей и температуры окружающей среды. Рекомендуется использовать медные проводники (60–75** °**C).**

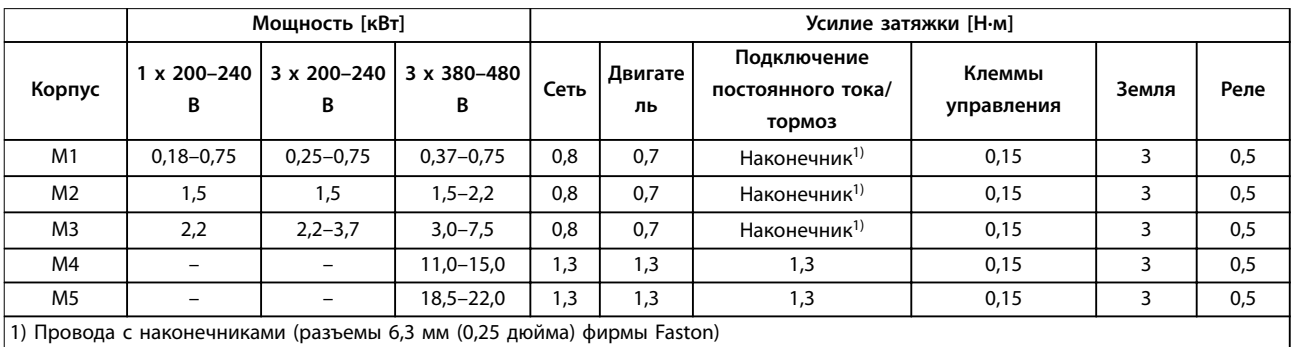

**Таблица 1.2 Затяжка клемм**

<span id="page-7-0"></span>**Краткое руководство VLT**® **Micro Drive FC 51**

Danfoss

#### **Защита параллельных цепей**

**1 1**

Чтобы защитить установку от опасности поражения электрическим током и пожара, все параллельные цепи в установке, коммутационные устройства, механизмы и т. д. должны иметь защиту от короткого замыкания и перегрузки по току в соответствии с государственными/международными правилами.

#### **Защита от короткого замыкания**

Используйте предохранители, указанные в *Таблица 1.3*, чтобы обеспечить защиту персонала и оборудования в случае внутренней неисправности в блоке или короткого замыкания в цепи постоянного тока. В случае короткого замыкания на выходе двигателя или тормоза преобразователь частоты обеспечивает полную защиту.

#### **Защита от перегрузки по току**

Для предотвращения перегрева кабелей в установке необходимо обеспечить защиту от перегрузки. Всегда соблюдайте государственные нормы и правила защиты от перегрузки по току. Плавкие предохранители должны быть рассчитаны на защиту в цепях, допускающих максимальный ток 100 000 A(эфф.) (симметричная схема) при максимальном напряжении 480 В.

#### **Если соответствие техническим условиям UL не требуется**

Если требования UL/cUL не являются обязательными, используйте предохранители, указанные в *Таблица 1.3*, что обеспечит соответствие требованиям стандарта EN50178/IEC61800-5-1:

Несоблюдение приведенных рекомендаций относительно предохранителей может в случае неисправности привести к повреждению преобразователя частоты и установки.

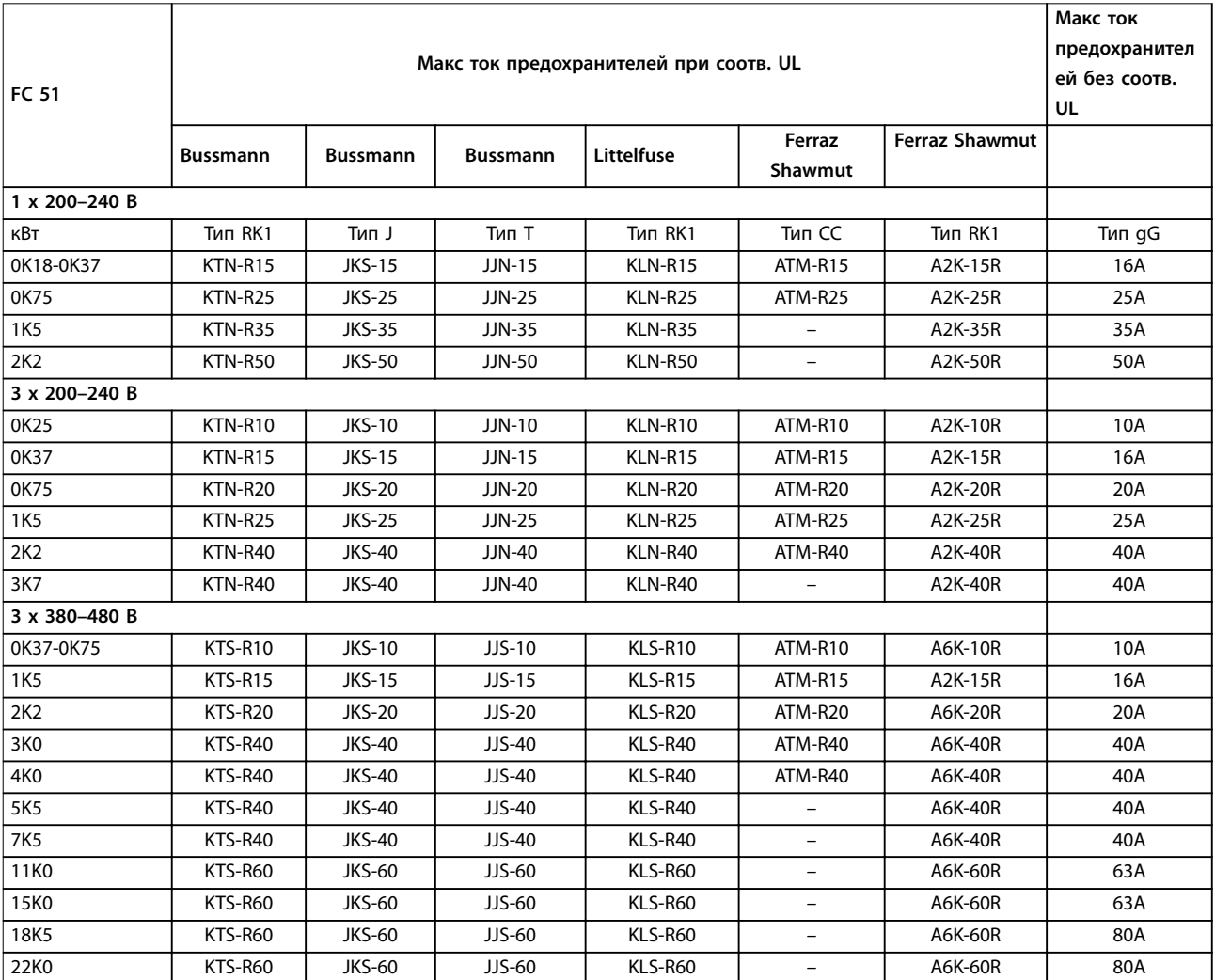

**Таблица 1.3 Предохранители**

### <span id="page-8-0"></span>1.3.3 Подключение к сети и к двигателю

Преобразователь частоты предназначен для работы со всеми стандартными трехфазными асинхронными двигателями.

К преобразователю частоты можно подключать кабели сети/двигателя с максимальным сечением 4 мм²/10 AWG (M1, M2 и M3) и максимальным сечением 16 мм²/6 AWG (M4 и M5).

- **•** Чтобы обеспечить соответствие требованиям ЭМС по излучению, используйте для подключения двигателя экранированный/ защищенный кабель, причем соедините его и с развязывающей панелью, и с металлическим корпусом двигателя.
- **•** Для снижения уровня помех и токов утечки кабель двигателя должен быть как можно более коротким.
- **•** Подробное описание монтажа развязывающей панели приведено в *Инструкции по монтажу развязывающей панели VLT*® *Micro Drive FC 51*.
- **•** Также см. раздел *Руководства по проектированию VLT*® *Micro Drive FC 51*, посвященный *установке в соответствии с требованиями ЭМС*.
- 1. Подключите провода заземления к клемме защитного заземления.
- 2. Подключите двигатель к клеммам U, V и W.
- 3. Подключите провода сети к клеммам L1/L, L2 и L3/N (трехфазная схема) или L1/L и L3/N (однофазная схема) и затяните.

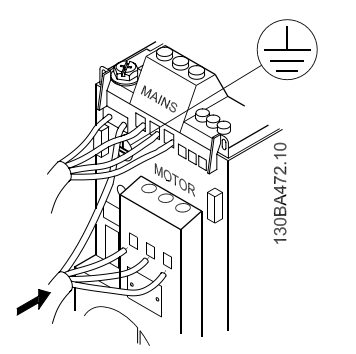

**Рисунок 1.2 Подключение заземляющего кабеля, проводов сети и двигателя**

### 1.3.4 Клеммы управления

Все клеммы для подсоединения кабелей управления размещаются под клеммной крышкой на передней стороне преобразователя частоты. Снимите клеммную крышку с помощью отвертки.

### *УВЕДОМЛЕНИЕ*

**Сверяйтесь со схемами клемм управления и переключателей, приведенными на задней стороне клеммной крышки.**

**Не манипулируйте переключателями, если на преобразователь частоты подано питание. Установите пар. 6-19** *Terminal 53 Mode (Режим клеммы 53)* **в соответствии с положением переключателя 4.**

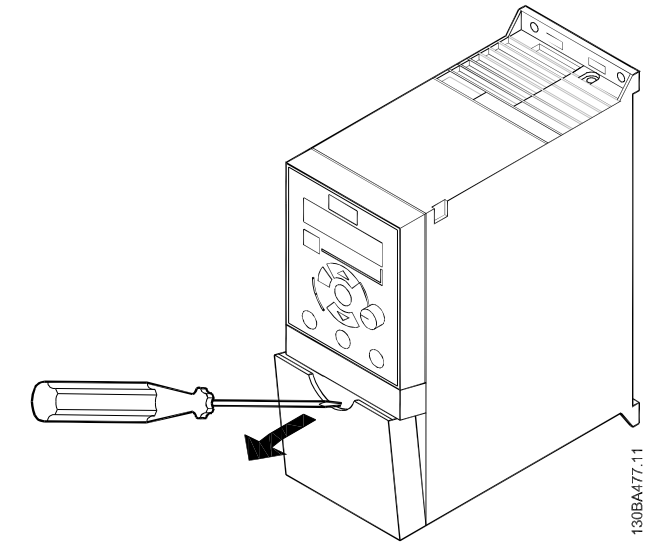

**Рисунок 1.3 Снятие клеммной крышки**

| Переключатель 1             | Выкл. = PNP-клеммы 29 <sup>1)</sup>              |
|-----------------------------|--------------------------------------------------|
|                             | Вкл. = NPN-клеммы 29                             |
| Переключатель 2             | Выкл. = PNP-клеммы 18, 19, 27 и 33 <sup>1)</sup> |
|                             | Вкл. = NPN-клеммы 18, 19, 27 и 33                |
| Переключатель 3             | Не используется                                  |
| Переключатель 4             | Выкл. = клемма 53, 0-10 В <sup>1)</sup>          |
|                             | Вкл. = клемма 53, 0/4-20 мА                      |
| 1) = установка по умолчанию |                                                  |

**Таблица 1.4 Установка переключателей S200, 1–4**

Danfoss

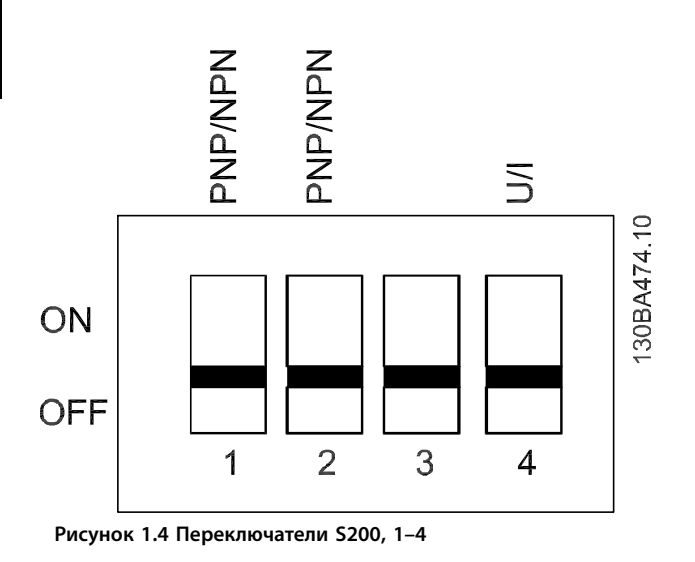

Все клеммы управления преобразователя частоты показаны на *Рисунок 1.5*. Для работы преобразователя частоты необходимо подать сигнал пуска (клемма 18) и аналоговое задание (клемма 53 или 60).

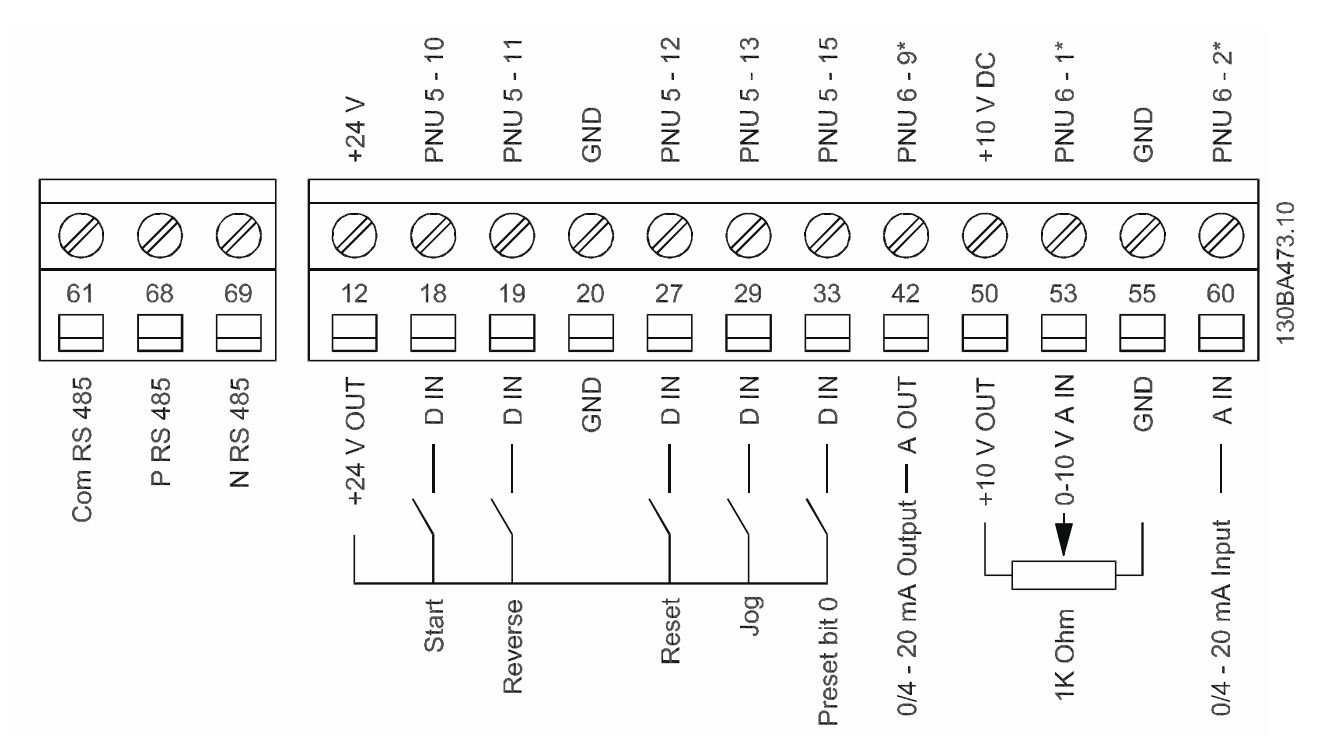

**Рисунок 1.5 Описание клемм управления в конфигурации PNP при заводских установках параметров**

Danfoss

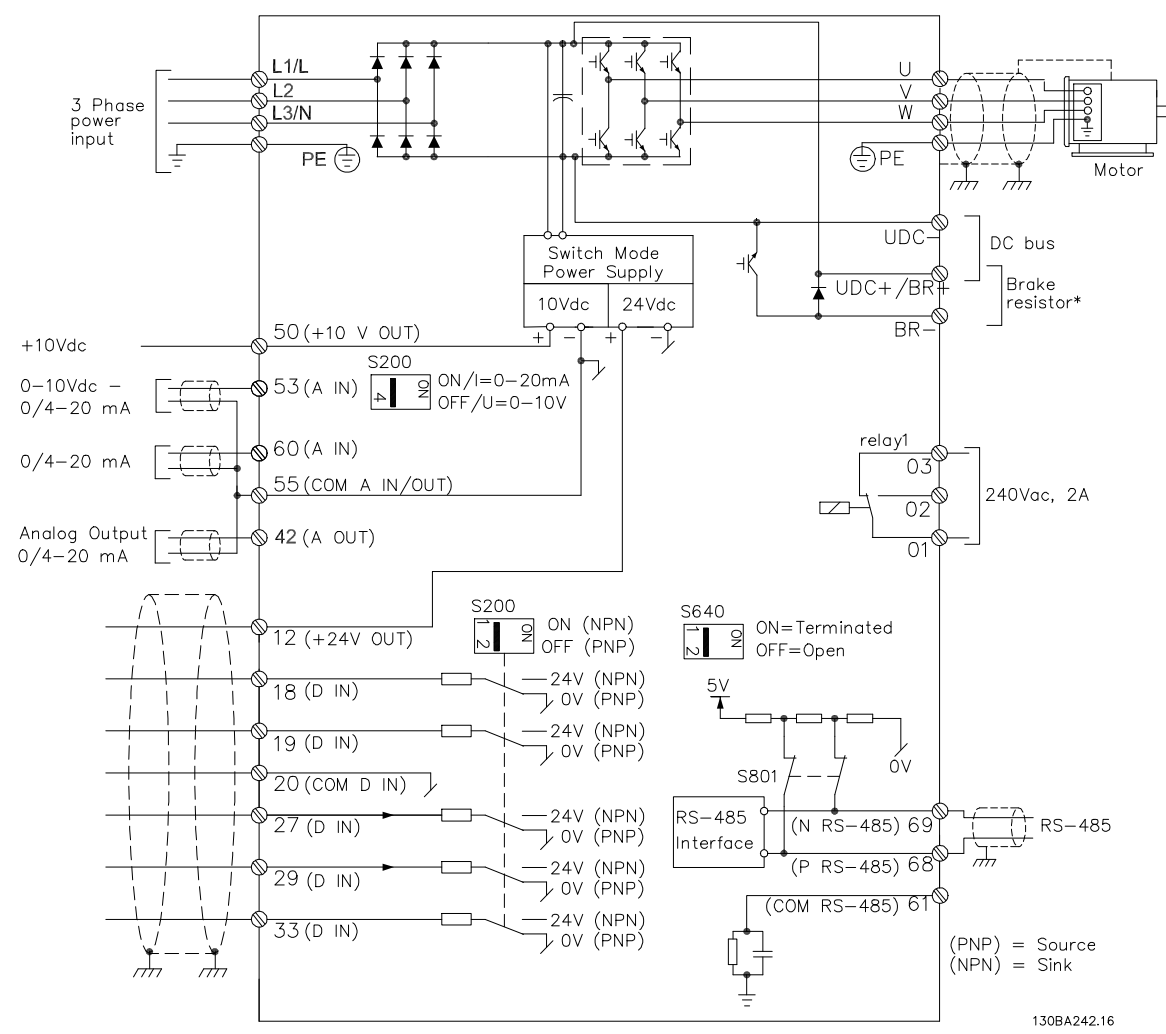

#### <span id="page-10-0"></span>1.3.5 Краткое описание силовой цепи

**Рисунок 1.6 Схема электрических соединений всех клемм**

\* Для корпусов размера M1 тормоза (BR+ и BR-) не предусмотрены.

Подробнее о тормозных резисторах см. *Руководство по проектированию тормозных резисторов VLT*® *MCE 101*. Увеличение коэффициента мощности и улучшение характеристик ЭМС может быть достигнуто путем установки дополнительных сетевых фильтров Danfoss. Фильтры мощности

Danfoss могут также использоваться для распределения нагрузки. Подробнее о цепи разделения нагрузки см. Примечание *о разделении нагрузки VLT*® *FC 51 Micro Drive*.

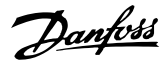

### 1.3.6 Распределение нагрузки/тормоз

Для постоянного тока (цепь разделения нагрузки и тормозное устройство) используйте изолированные разъемы для высокого напряжения Faston 6,3 мм. Обратитесь в Danfoss или см. *Инструкции по разделению нагрузки VLT*® *5000* и *тормозу VLT*® *2800/5000/5000 FLUX/FCD 300 Brake*.

#### **Разделение нагрузки**

Соедините клеммы -UDC и +UDC/+BR.

#### **Тормоз**

<span id="page-11-0"></span>**1 1**

Соедините клеммы -BR и +UDC/+BR (не применимо для размера корпуса M1).

### *УВЕДОМЛЕНИЕ*

**Между клеммами +UDC/+BR и -UDC могут возникать напряжения до 850 В. Защита от короткого замыкания отсутствует.**

#### 1.4 Программирование

1.4.1 Программирование с помощью автоматической адаптации двигателя (ААД)

Подробнее о программировании см. в *Руководстве по программированию VLT*® *Micro Drive FC 51*.

### *УВЕДОМЛЕНИЕ*

**С помощью программы настройки MCT-10 преобразователь частоты также может быть запрограммирован с ПК через коммуникационный порт RS485.**

**Используйте код 130B1000 для заказа программы или загрузите ее с веб-сайта компании Danfoss:**

*[www.danfoss.com/BusinessAreas/DrivesSolutions/software](http://www.danfoss.com/BusinessAreas/DrivesSolutions/softwaredownload)[download](http://www.danfoss.com/BusinessAreas/DrivesSolutions/softwaredownload)*

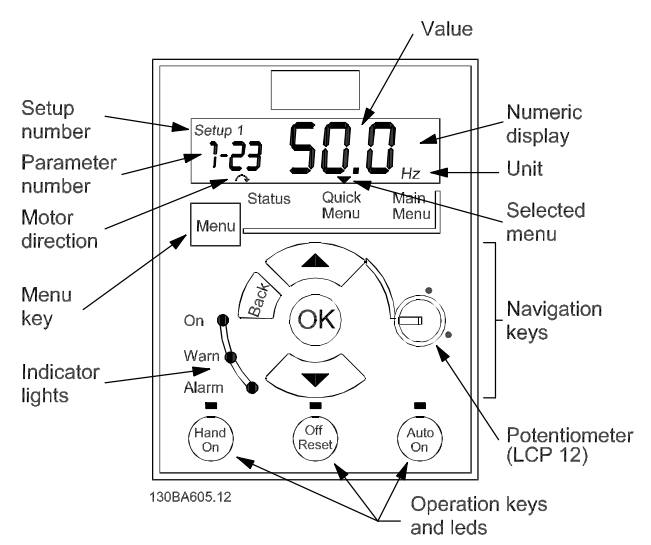

**Рисунок 1.7 Описание кнопок и дисплея панели LCP**

С помощью кнопки [Menu] (Меню) выберите одно из следующих меню:

#### **Состояние**

Только для вывода показаний.

#### **Быстрое меню**

Для доступа к быстрым меню 1 и 2.

**Главное меню** Для доступа ко всем параметрам.

#### **Кнопки навигации**

**[Back] (Назад):** позволяет возвратиться к предыдущему шагу или уровню в структуре перемещений.

**[**▲**] [**▼**]:** используются для перехода между группами параметров, параметрами и в пределах параметров. **[OK]:** используется для выбора параметра и принятия изменений, внесенных в значение параметра.

При нажатии [OK] более одной секунды запускается режим *регулировки*. В режиме *регулировки* можно быстро отрегулировать параметры нажатием кнопок [▲] [▼] и [OK].

Для изменения значения параметра нажимайте кнопки [▲] [▼]. Нажимайте [OK] для перехода между цифрами.

Чтобы выйти из режима *регулировки*, снова нажмите [OK] более одной секунды для сохранения изменений или нажмите [Back] для выхода без сохранения изменений.

#### **Кнопки управления**

Желтый световой индикатор над кнопками управления указывает на активную кнопку.

**[Hand On] (Ручной пуск):** используется для пуска двигателя и позволяет управлять преобразователем частоты с LCP.

[Off/Reset] (Выкл./Сброс): двигатель останавливается. В аварийном режиме параметры двигателя сбрасываются.

по последните при подпользом Danfoss A/S © 05/2016 Все права защищены. По при последните при последните при по<br>По при последните при последните при последните при последните при последните при последните при последните пр

Danfoss

<span id="page-12-0"></span>**[Auto On] (Автоматический пуск):** позволяет управлять преобразователем частоты через клеммы управления или последовательную связь.

**[Potintiometer] (LCP12) ([Потенциометр] (LCP12)):** в зависимости от режима, в котором работает преобразователь частоты, потенциометр имеет два режима работы.

В *автоматическом режиме* потенциометр действует в качестве дополнительного программируемого аналогового входа.

В *ручном режиме* потенциометр управляет местным заданием.

### 1.4.2 Программирование с помощью автоматической настройки двигателя (AMT)

Автоматическая настройка двигателя оптимизирует взаимодействие преобразователя частоты и двигателя в режиме VVC<sup>+</sup> .

- **•** Преобразователь частоты строит математическую модель двигателя для регулировки выходного тока двигателя и улучшения рабочих характеристик двигателя.
- **•** Для получения оптимальных результатов процедуру следует выполнять на холодном двигателе. Для запуска автоматической настройки двигателя используйте LCP (NLCP). Для преобразователей частоты предусмотрено 2 режима AMT.

#### **Режим 1**

- 1. Войдите в главное меню.
- 2. Перейдите к группе параметров 1-\*\* Load and Motor (Нагрузка/двигатель).
- 3. Нажмите [OK].
- 4. Установите параметры двигателя в группе параметров *1-2\* Motor Data (Данные двигателя)* в соответствии с данными паспортной таблички.
- 5. Перейдите к параметру *1-29 Automatic Motor Tuning (AMT) (Автоматическая настройка двигателя (AMT))*
- 6. Нажмите [OK].
- 7. Выберите *[2] Enable AMT (Включ. AMT)*.
- 8. Нажмите [OK].
- 9. Тест будет выполнен автоматически; после его завершения на экран выводится соответствующее сообщение.

#### **Режим 2**

- 1. Войдите в главное меню.
- 2. Перейдите к группе параметров  $1$ <sup>\*\*</sup> Load and Motor (Нагрузка/двигатель).
- 3. Нажмите [OK].
- 4. Установите параметры двигателя в группе параметров 1-2\* Motor Data (Данные двигателя) в соответствии с данными паспортной таблички.
- 5. Перейдите к параметру *1-29 Automatic Motor Tuning (AMT) (Автоматическая настройка двигателя (AMT))*
- 6. Нажмите [OK].
- 7. Выберите *[3] Complete AMT with Rotating motor (Завершить AMT с вращающимся двигателем)*.
- 8. Нажмите [OK].
- 9. Тест будет выполнен автоматически; после его завершения на экран выводится соответствующее сообщение.

### *УВЕДОМЛЕНИЕ*

**В режиме 2 ротор вращается в ходе AMT. При выполнении AMT нельзя добавлять на двигатель нагрузку.**

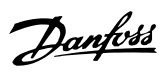

### <span id="page-13-0"></span>1.5 Обзор параметров

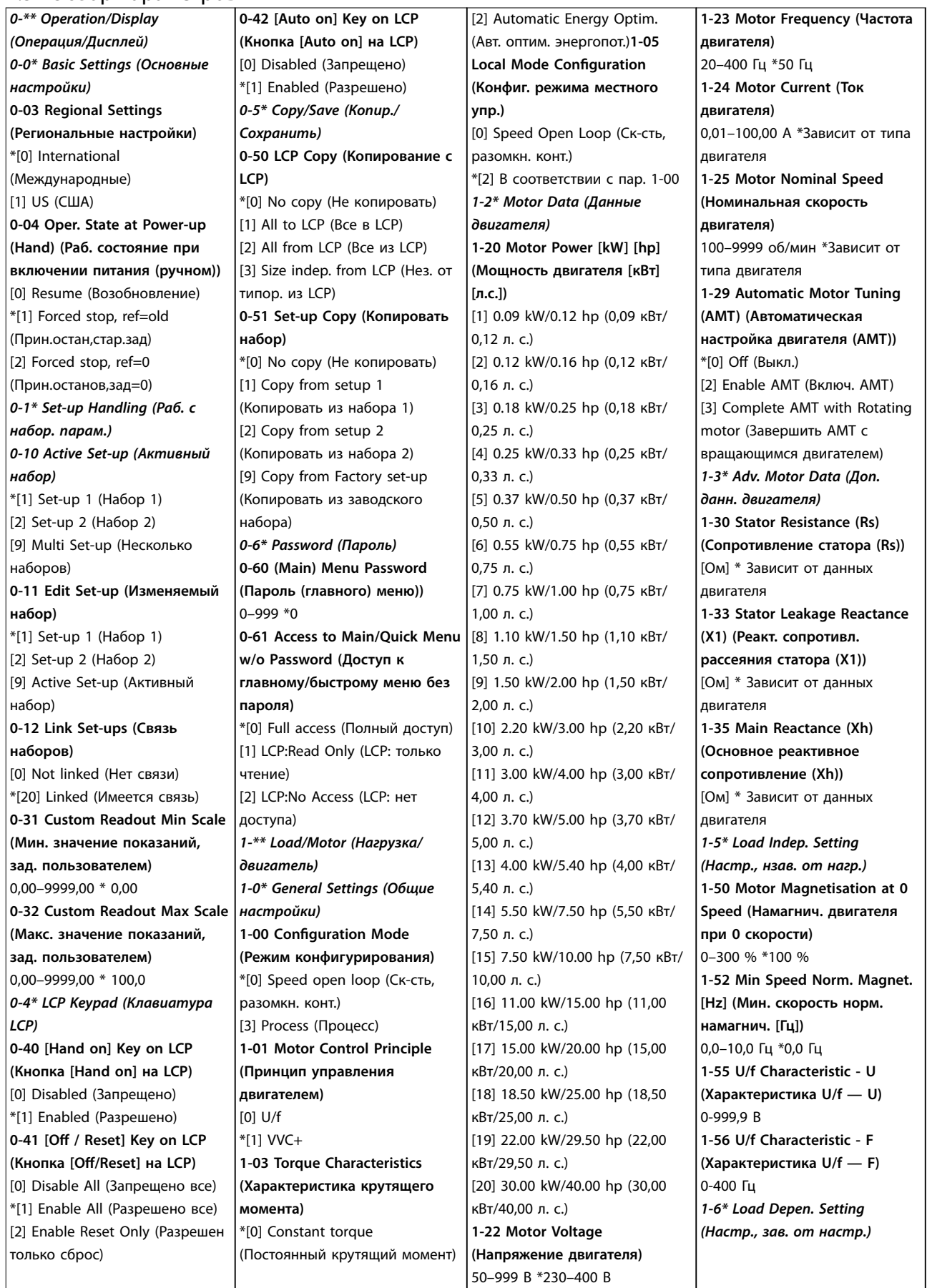

1) Только M4 и M5

<span id="page-14-0"></span>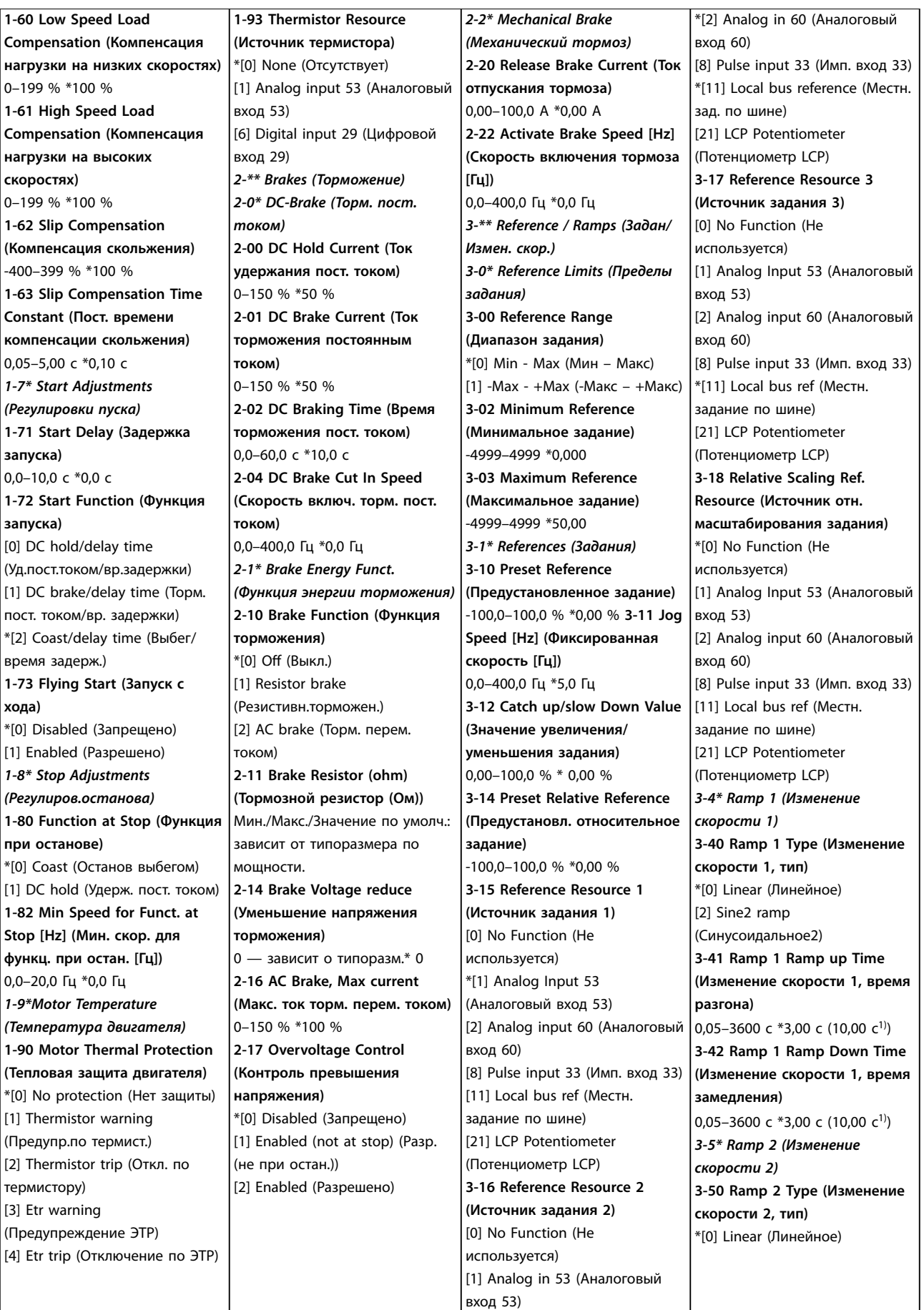

1) Только M4 и M5

### **Краткое руководство VLT**® **Micro Drive FC 51**

Danfoss

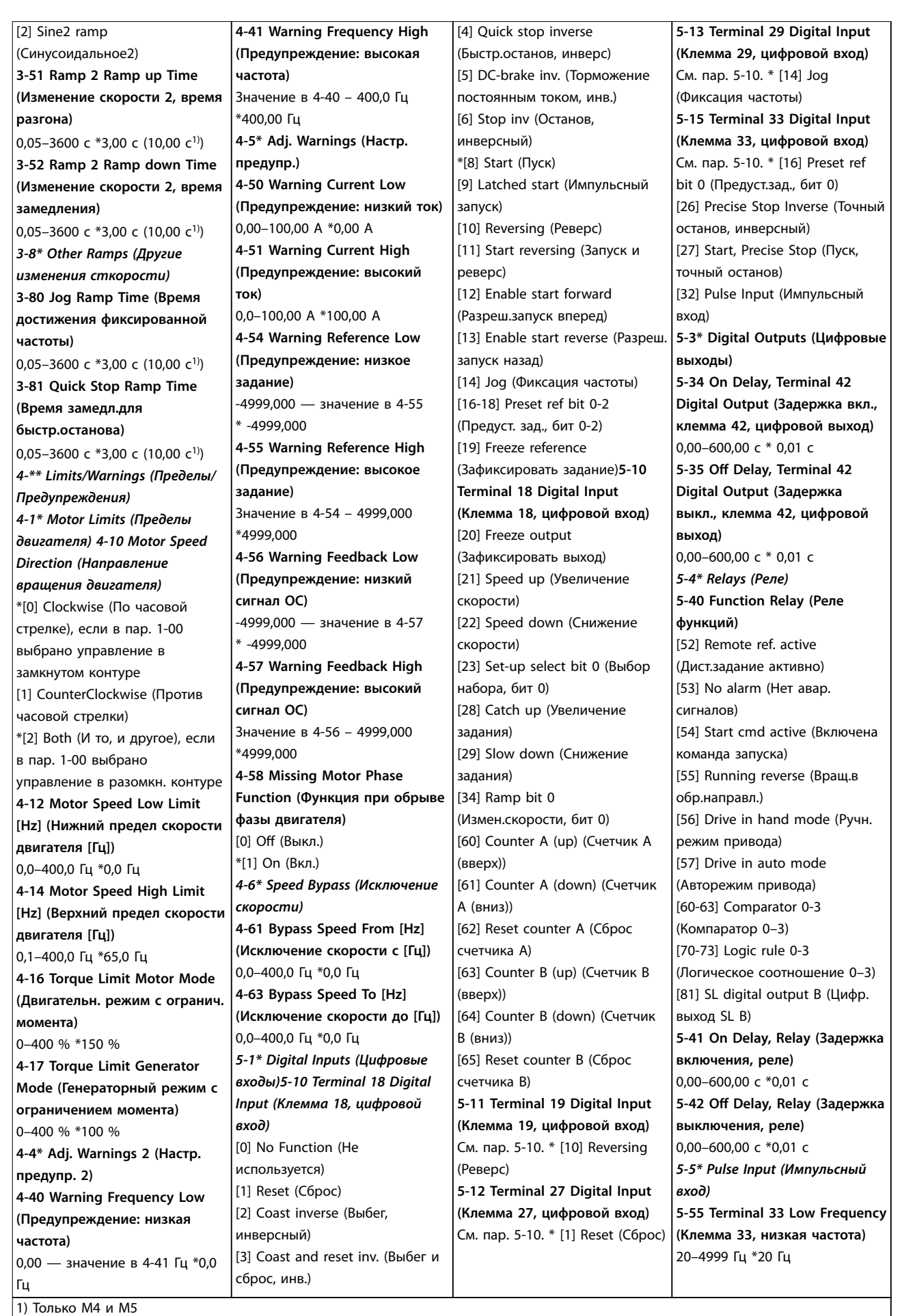

Danfoss

<span id="page-16-0"></span>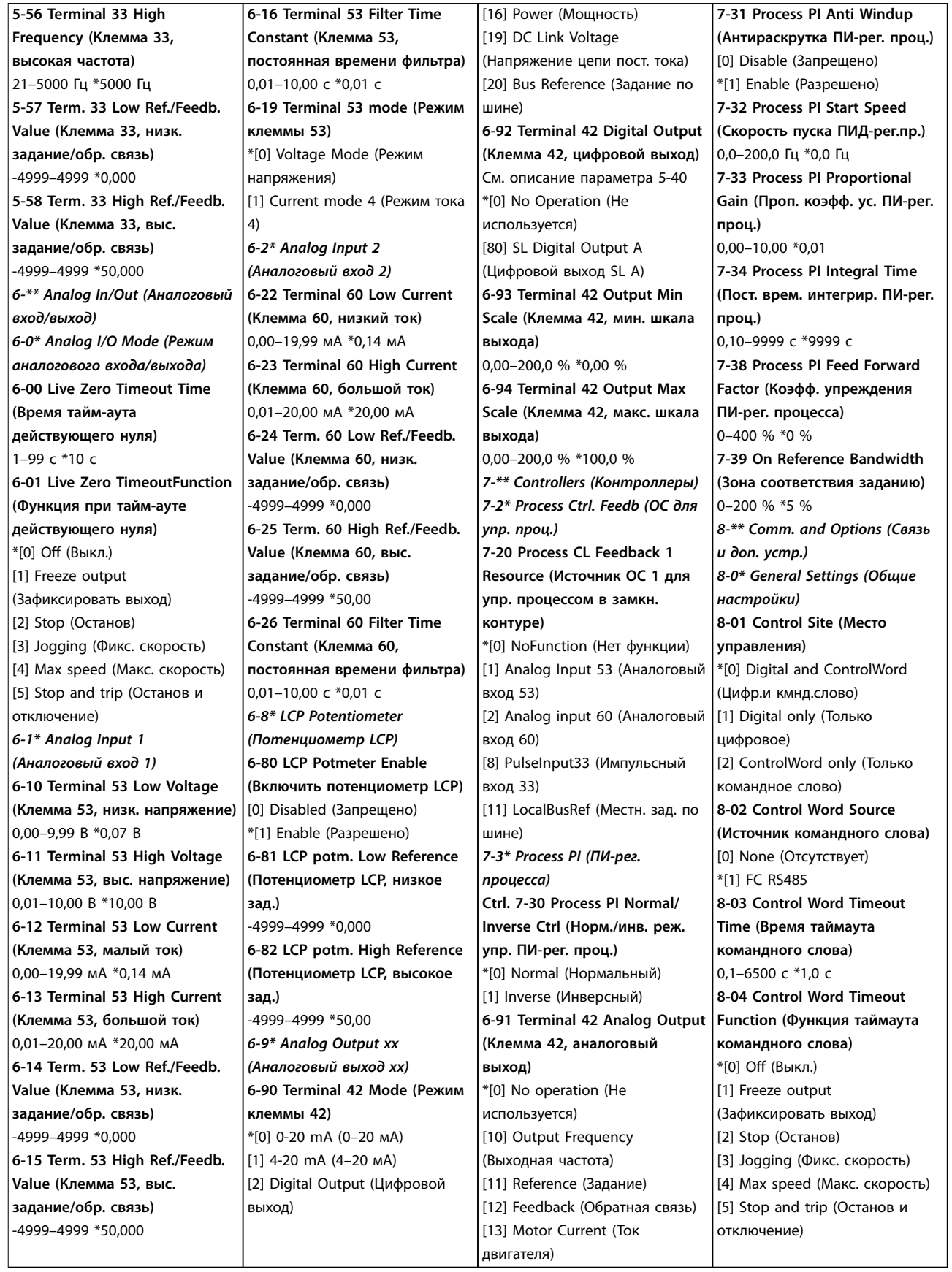

командного

*(Настройки* 

\*[0] FC [2] Modbus

1–247 \*1

8-30

\*[0] Disabled

[2] Feedback

двигателя)

двигателя)

двигателя)

пост. тока)

вход 53)

вход 60)

вход 33)

сигн.)

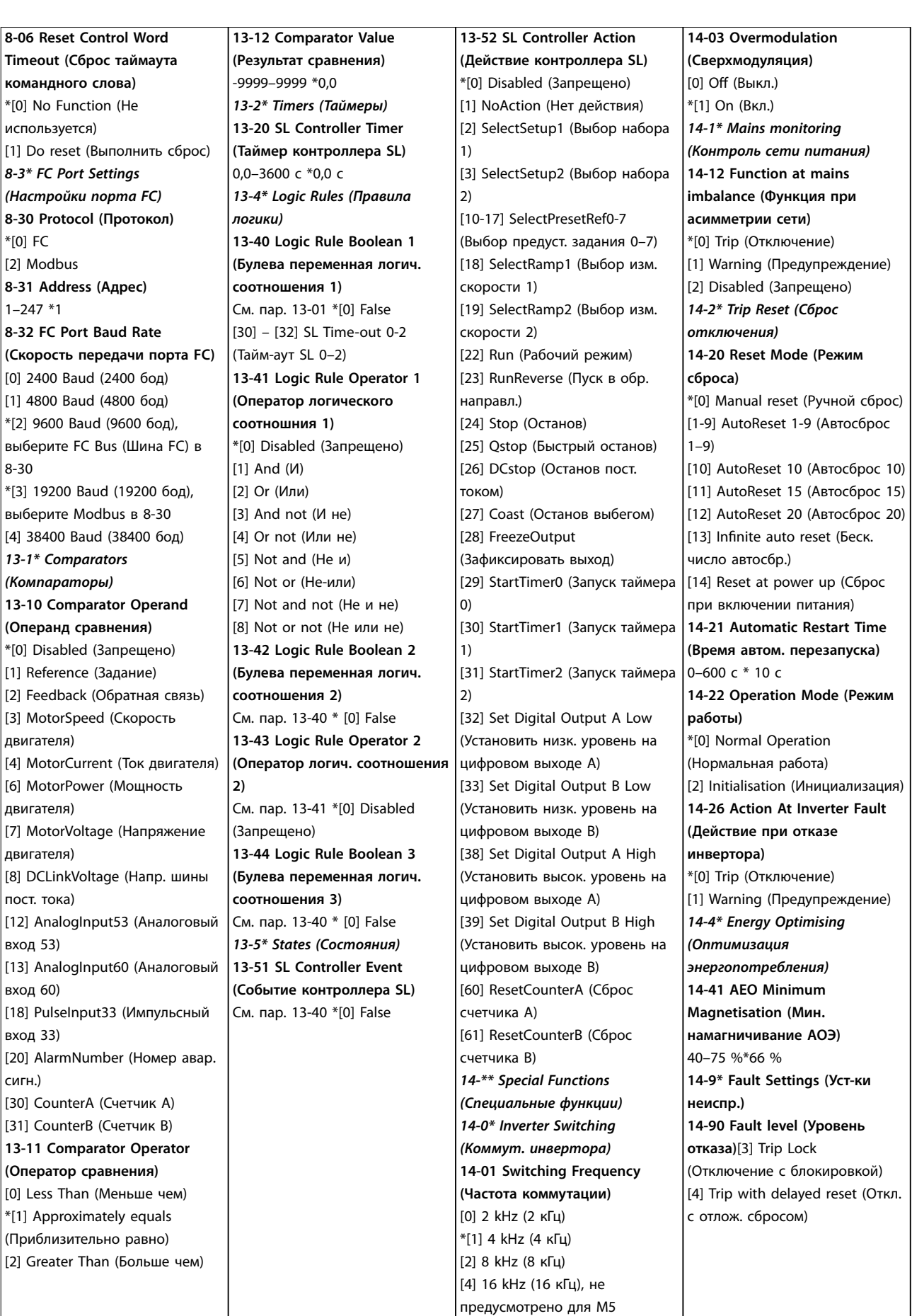

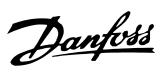

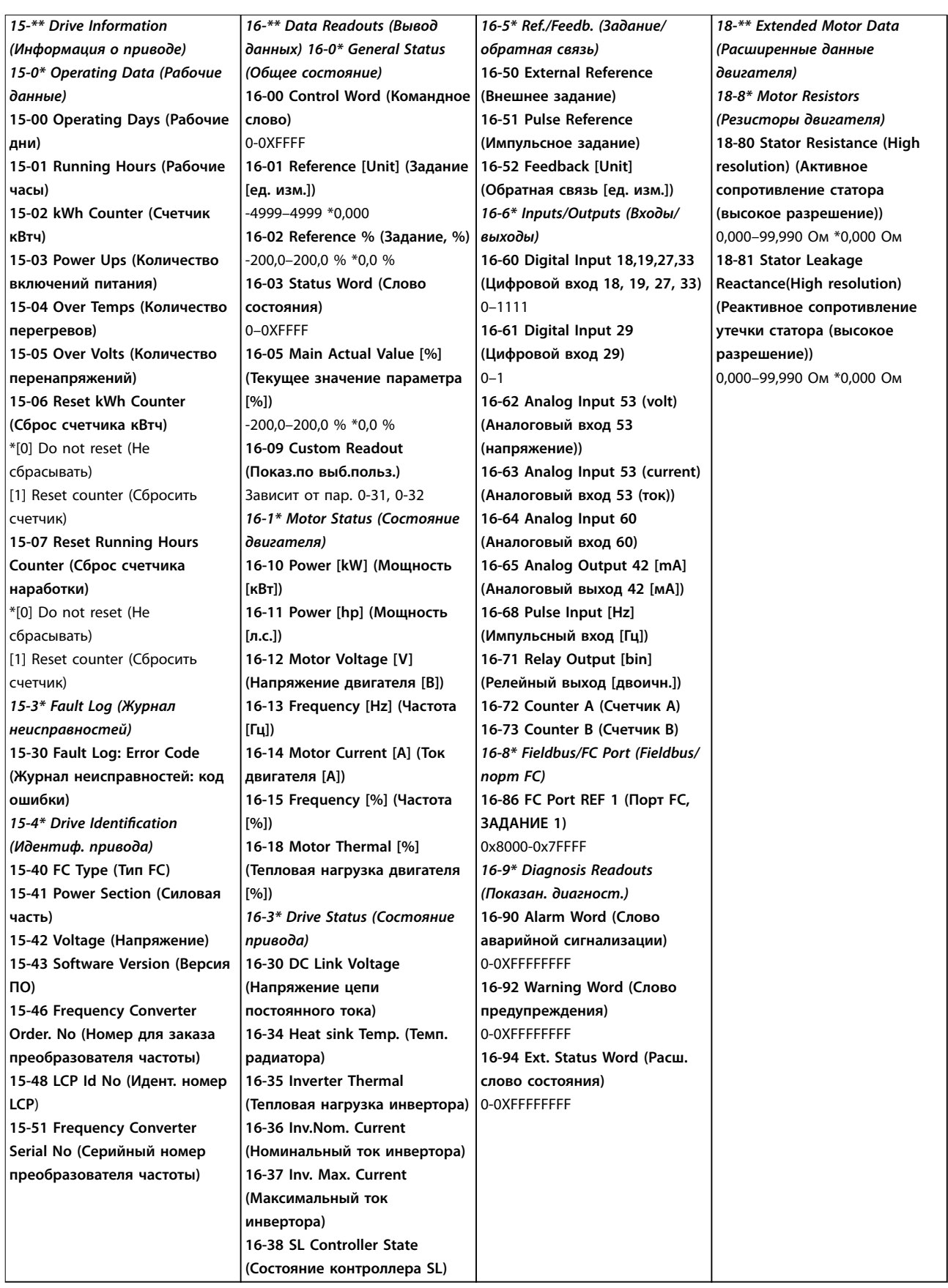

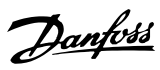

### <span id="page-19-0"></span>1.6 Устранение неисправностей

### 1.6.1 Предупреждения и аварийные сигналы

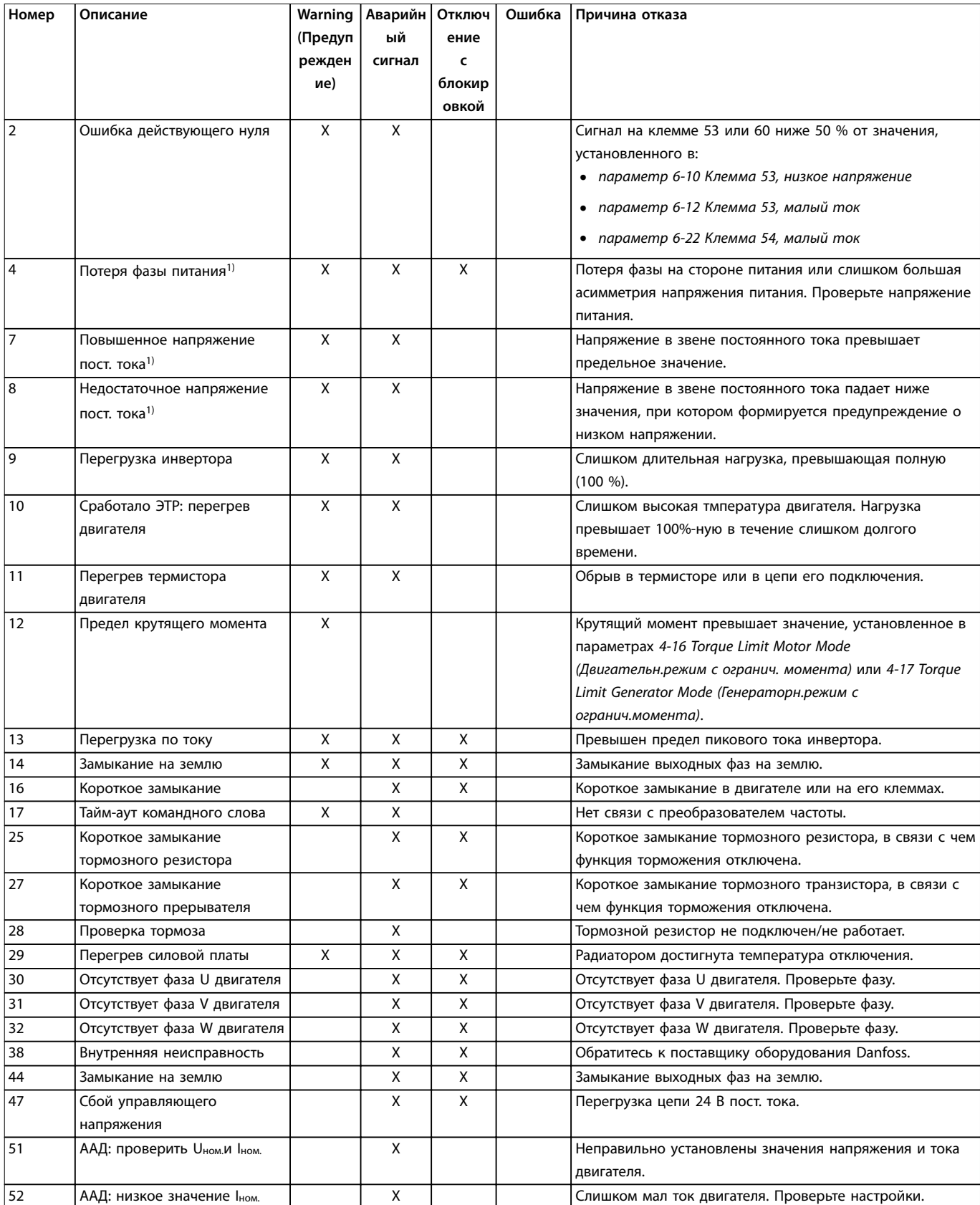

#### <span id="page-20-0"></span>**Краткое руководство Краткое руководство**

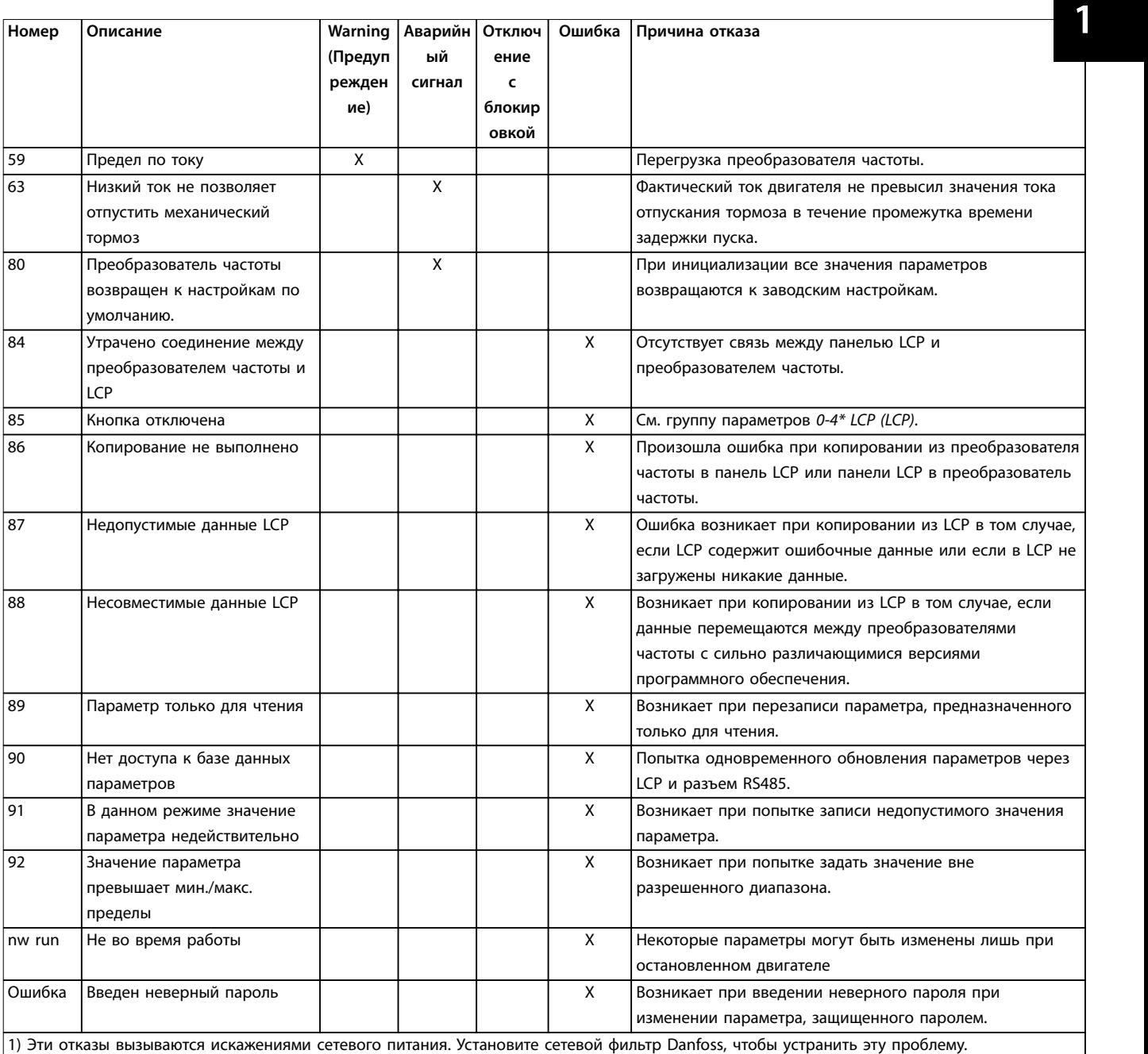

**Таблица 1.5 Перечень кодов предупреждений и аварийных сигналов**

### <span id="page-21-0"></span>1.7 Технические характеристики

### 1.7.1 Питание от сети 1 x 200–240 В перем. тока

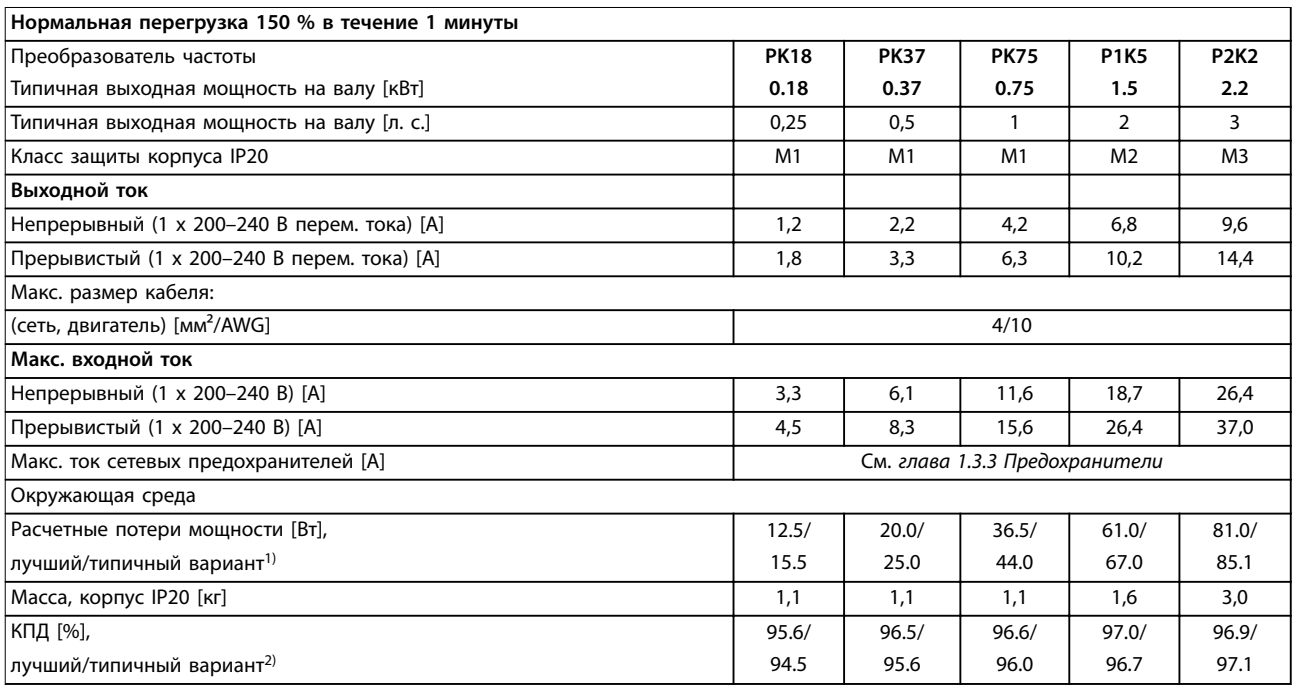

#### **Таблица 1.6 Питание от сети 1 x 200–240 В перем. тока**

*1) Относится к мощности охлаждения преобразователя частоты. Если частота коммутации превышает установленную по умолчанию, возможен существенный рост потерь. Приведенные данные учитывают мощность, потребляемую LCP и типовыми платами управления. Данные о потерях мощности в соответствии с EN 50598-2 см. [www.danfoss.com/vltenergyeÖciency.](http://www.danfoss.com/vltenergyefficiency) 2) КПД, измеренный при номинальном токе. Класс энергоэффективности см. в глава 1.8.1 Окружающие условия. Потери при* частичной нагрузке см. на сайте www.danfoss.com/vltenergyefficiency.

### <span id="page-22-0"></span>1.7.2 Питание от сети 3 x 200–240 В перем. тока

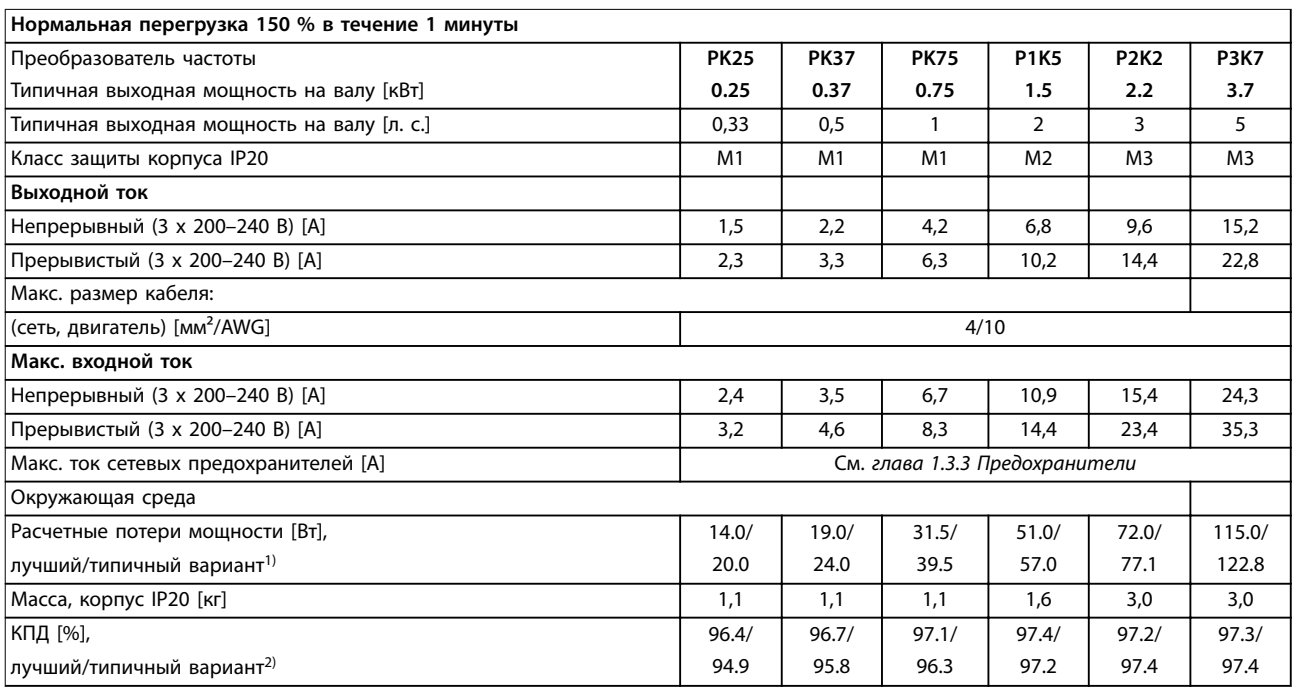

#### **Таблица 1.7 Питание от сети 3 x 200–240 В перем. тока**

*1) Относится к мощности охлаждения преобразователя частоты. Если частота коммутации превышает установленную по умолчанию, возможен существенный рост потерь. Приведенные данные учитывают мощность, потребляемую LCP и типовыми платами управления. Данные о потерях мощности в соответствии с EN 50598-2 см. [www.danfoss.com/vltenergyeÖciency.](http://www.danfoss.com/vltenergyefficiency) 2) КПД, измеренный при номинальном токе. Класс энергоэффективности см. в глава 1.8.1 Окружающие условия. Потери при частичной нагрузке см. на сайте [www.danfoss.com/vltenergyeÖciency.](http://www.danfoss.com/vltenergyefficiency)*

### <span id="page-23-0"></span>1.7.3 Питание от сети 3 x 380–480 В перем. тока

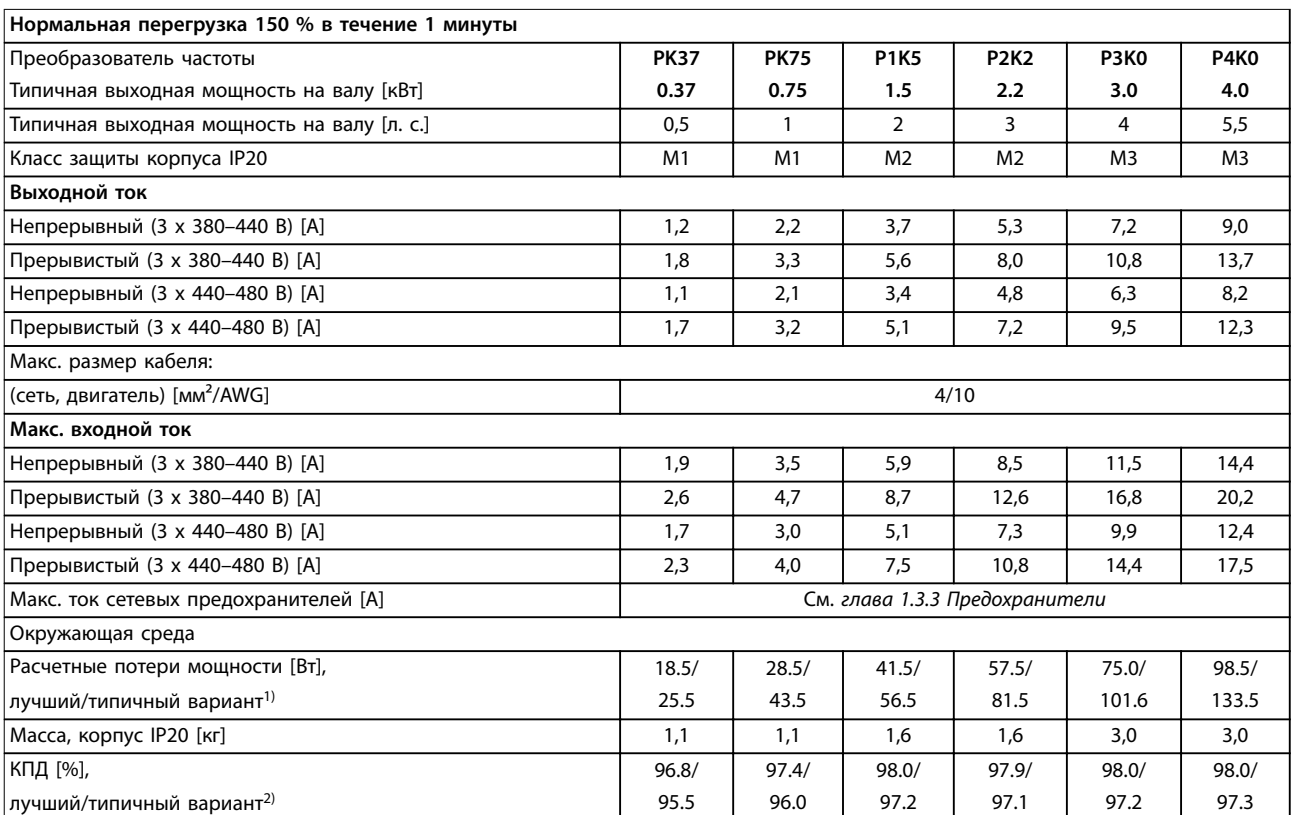

**Таблица 1.8 Питание от сети 3 x 380–480 В перем. тока**

<span id="page-24-0"></span>**Краткое руководство Краткое руководство**

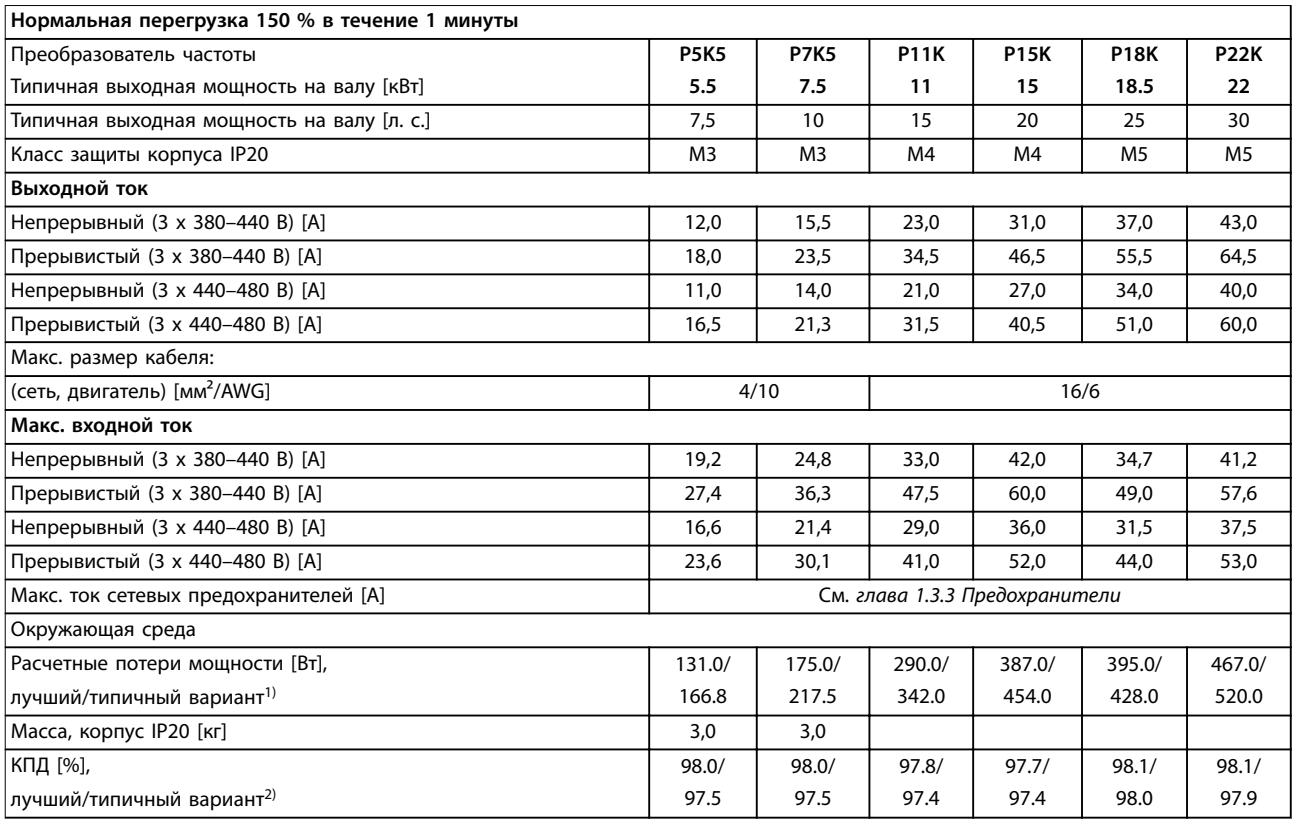

#### **Таблица 1.9 Питание от сети 3 x 380–480 В перем. тока**

*1) Относится к мощности охлаждения преобразователя частоты. Если частота коммутации превышает установленную по умолчанию, возможен существенный рост потерь. Приведенные данные учитывают мощность, потребляемую LCP и типовыми платами управления. Данные о потерях мощности в соответствии с EN 50598-2 см. [www.danfoss.com/vltenergyeÖciency.](http://www.danfoss.com/vltenergyefficiency) 2) КПД, измеренный при номинальном токе. Класс энергоэффективности см. в глава 1.8.1 Окружающие условия. Потери при частичной нагрузке см. на сайте [www.danfoss.com/vltenergyeÖciency.](http://www.danfoss.com/vltenergyefficiency)*

<span id="page-25-0"></span>**Краткое руководство VLT**® **Micro Drive FC 51**

# Danfoss

#### 1.8 Общие технические данные

#### **Средства и функции защиты**

- **•** Электронная тепловая защита электродвигателя от перегрузки.
- **•** Контроль температуры радиатора обеспечивает отключение преобразователя частоты в случае перегрева.
- **•** Преобразователь частоты защищен от короткого замыкания клемм электродвигателя U, V, W.
- **•** При потере фазы электродвигателя преобразователь частоты отключается и выдает аварийный сигнал.
- **•** При потере фазы сети питания преобразователь частоты отключается или выдает предупреждение (в зависимости от нагрузки).
- **•** Контроль напряжения в звене постоянного тока обеспечивает отключение преобразователя частоты при значительном понижении или повышении напряжения в звене постоянного тока.
- **•** Преобразователь частоты защищен от короткого замыкания на землю клемм двигателя U, V, W.

#### Питание от сети (L1/L, L2, L3/N)

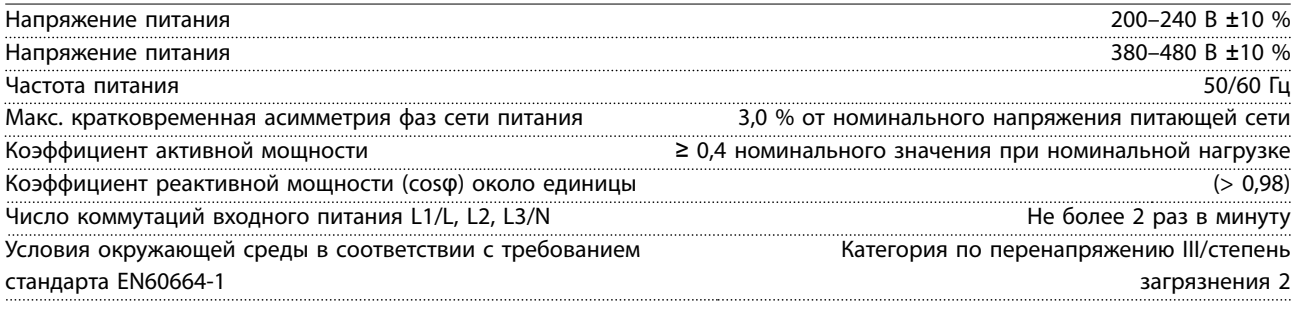

*Устройство может использоваться в схеме, способной выдавать симметричный ток не более 100 000 ампер (эфф. значение) при макс. напряжении 240/480 В.*

#### Мощность двигателя (U, V, W)

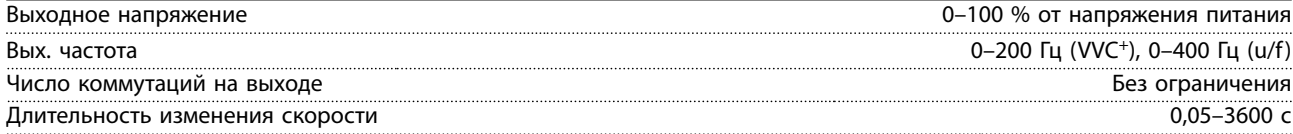

Длина и сечение кабелей

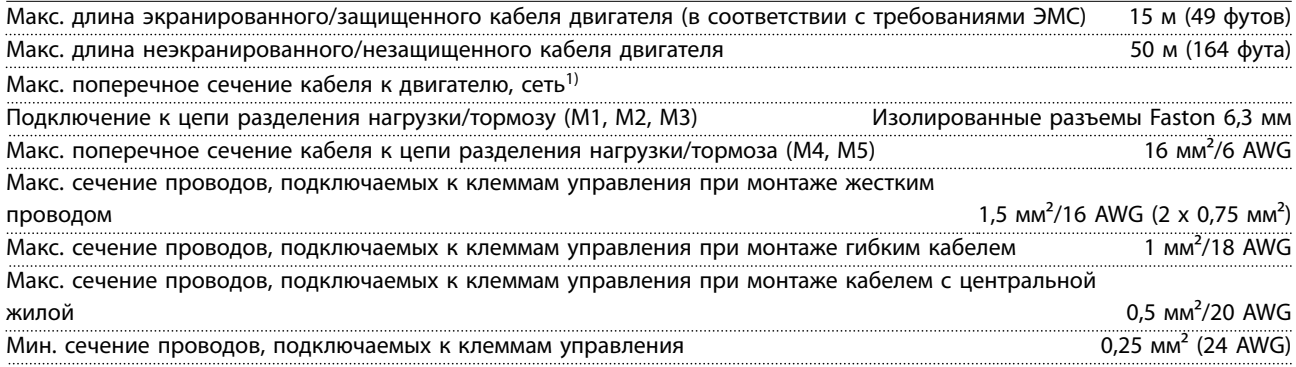

*1) Дополнительную информацию см. в [глава 1.7 Технические характеристики.](#page-21-0)*

Цифровые входы (импульсные входы/входы энкодера)

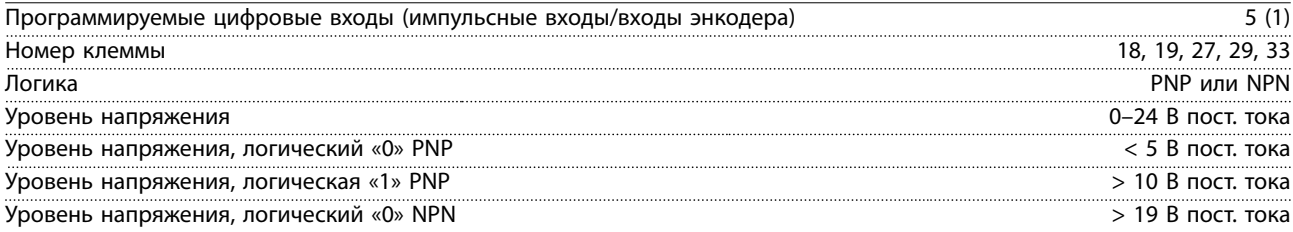

Danfoss

<span id="page-26-0"></span>**Краткое руководство Краткое руководство**

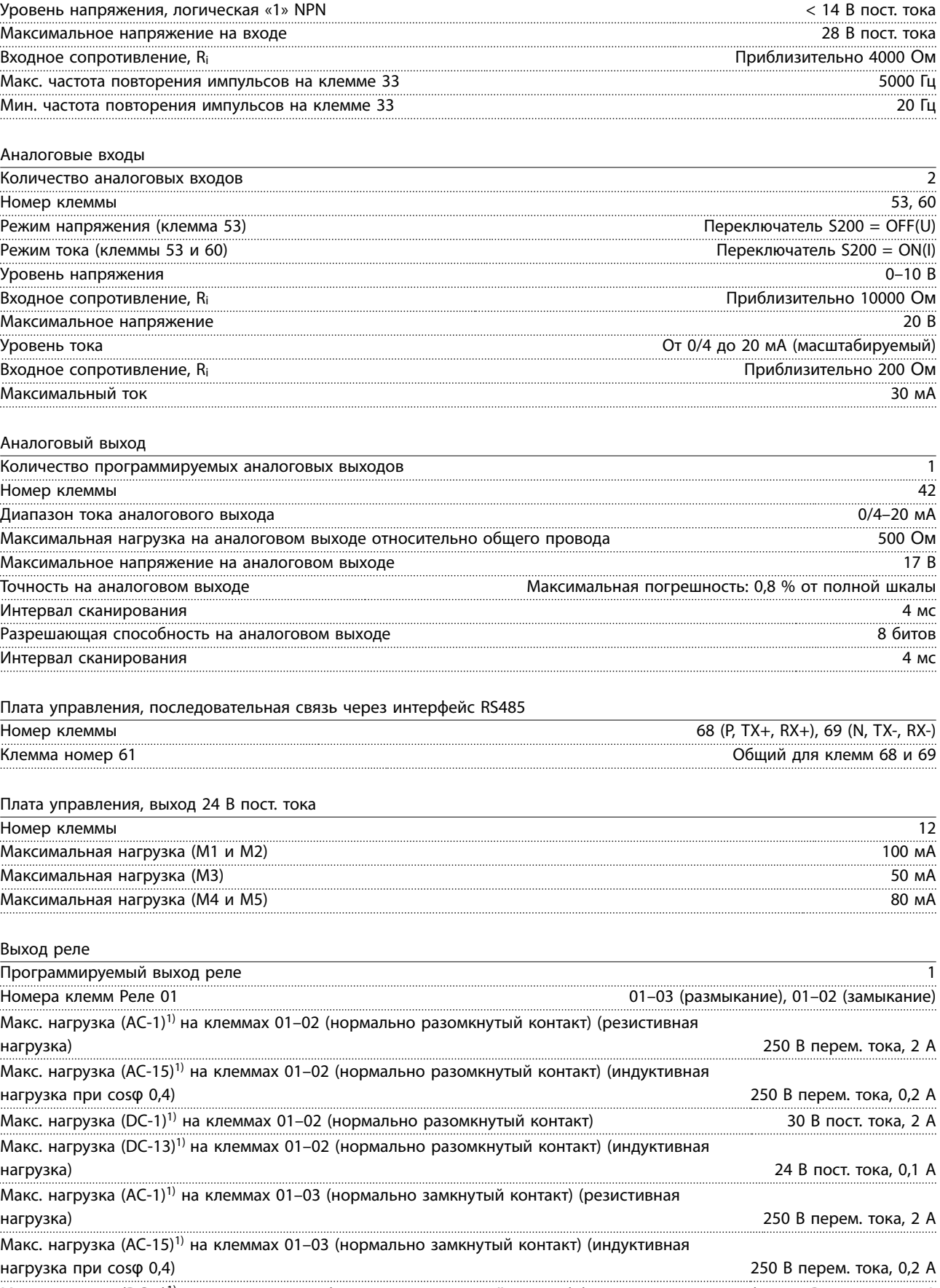

Макс. нагрузка (DC-1)<sup>1)</sup> на клеммах 01–03 (нормально замкнутый контакт) (резистивная нагрузка) 30 В пост. тока, 2 А Мин. нагрузка на клеммах 01–03 (нормально замкнутый контакт), 01– 02 (нормально разомкнутый контакт) 24 В пост. тока, 10 мА, 24 В перем. тока, 20 мА

<span id="page-27-0"></span>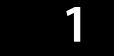

Условия окружающей среды согласно стандарту EN60664-1 Категория по перенапряжению III/степень загрязнения 2

*1) IEC 60947, части 4 и 5*

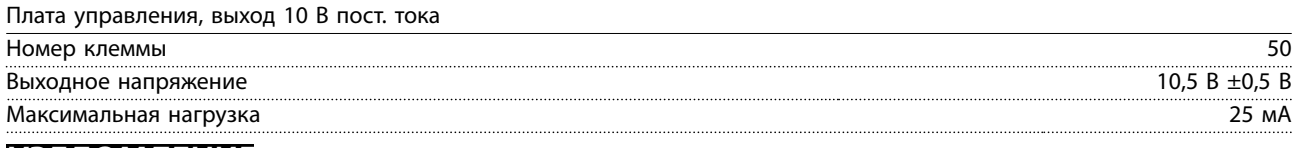

### *УВЕДОМЛЕНИЕ*

**Все входы, выходы, цепи, источники постоянного тока и контакты реле являются гальванически изолированными от напряжения питания (PELV) и других высоковольтных выводов.**

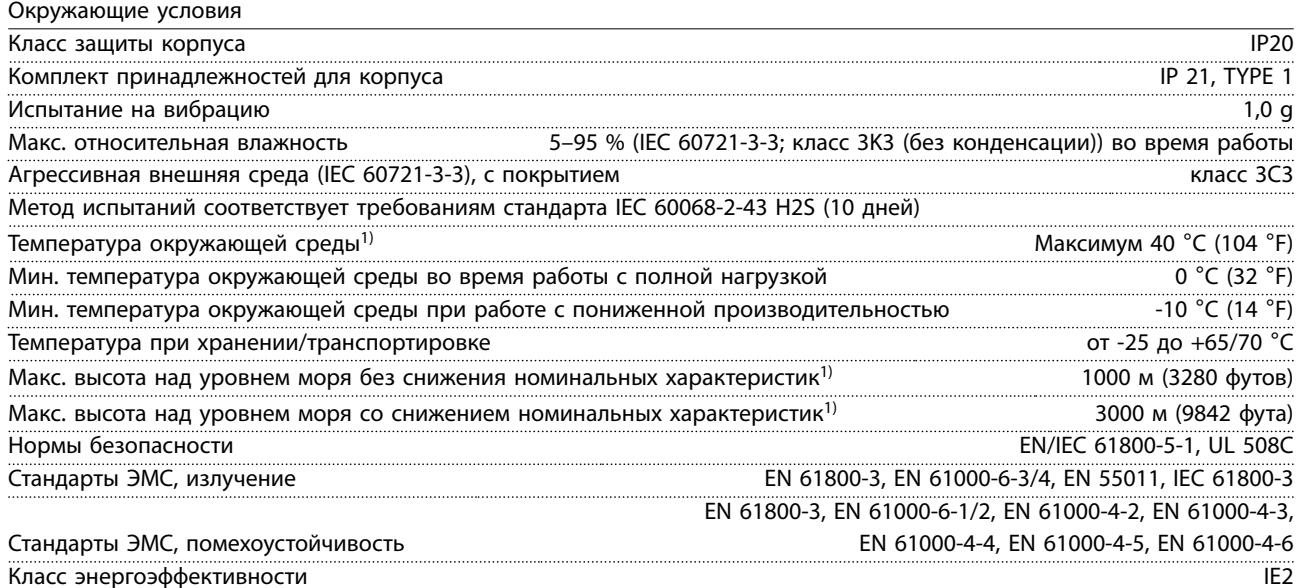

*1) См. следующие данные в [глава 1.9 Особые условия](#page-28-0):*

- *• снижение номинальных параметров при высокой температуре окружающей среды.*
- *• снижение номинальных характеристик с увеличением высоты над уровнем моря.*

*2) Определяется в соответствии с требованием стандарта EN 50598-2 при следующих условиях:*

- *• Номинальная нагрузка.*
- *• Частота 90 % от номинальной.*
- *• Заводская настройка частоты коммутации.*
- *• Заводская настройка метода коммутации.*

Danfoss

### <span id="page-28-0"></span>1.9 Особые условия

### 1.9.1 снижение номинальных параметров в зависимости от температуры окружающей среды

Температура, измеренная в течение 24 часов, должна быть по меньшей мере на 5 °C ниже максимально допустимой температуры окружающей среды.

Если преобразователь частоты работает при высокой температуре окружающей среды, уменьшите длительный выходной ток.

Преобразователь частоты предназначен для работы при температуре окружающего воздуха не выше 50 °C с двигателем на один типоразмер меньше своего номинального размера. Длительная работа при полной нагрузке и температуре воздуха 50 °C приводит к сокращению срока службы преобразователя частоты.

### 1.9.2 Снижение номинальных параметров в случае низкого атмосферного давления

С понижением атмосферного давления охлаждающая способность воздуха уменьшается.

## **ПРЕДУПРЕЖДЕНИЕ**

### **УСТАНОВКА НА БОЛЬШОЙ ВЫСОТЕ НА Д УРОВНЕМ МОРЯ**

**При высоте над уровнем моря свыше 2000 м (6560 футов), свяжитесь с Danfoss по вопросу о защитном сверхнизком напряжении (PELV).**

На высоте над уровнем моря менее 1000 м никакого снижения номинальных характеристик не требуется, но на высоте более 1000 м показатели по допустимой температуре окружающей среды или максимальному выходному току должны быть снижены. При высоте, превышающей 1000 м, необходимо понизить выходной ток на 1 % на каждые 100 м высоты или понизить максимальную температуру воздуха на 1 °C на каждые 200 м (656 фут).

### 1.9.3 снижение номинальных параметров при работе на низких скоростях

Когда двигатель подключен к преобразователю частоты, необходимо убедиться в достаточности охлаждения двигателя.

Могут возникнуть трудности на низких оборотах в применениях с фиксированным крутящим моментом. Продолжительная работа на низких (меньше половины номинальной скорости двигателя) оборотах может потребовать дополнительного воздушного охлаждения. Как вариант, можно выбрать более мощный (на один типоразмер) двигатель.

Danfoss

### <span id="page-29-0"></span>1.10 Дополнительные устройства и запасные части

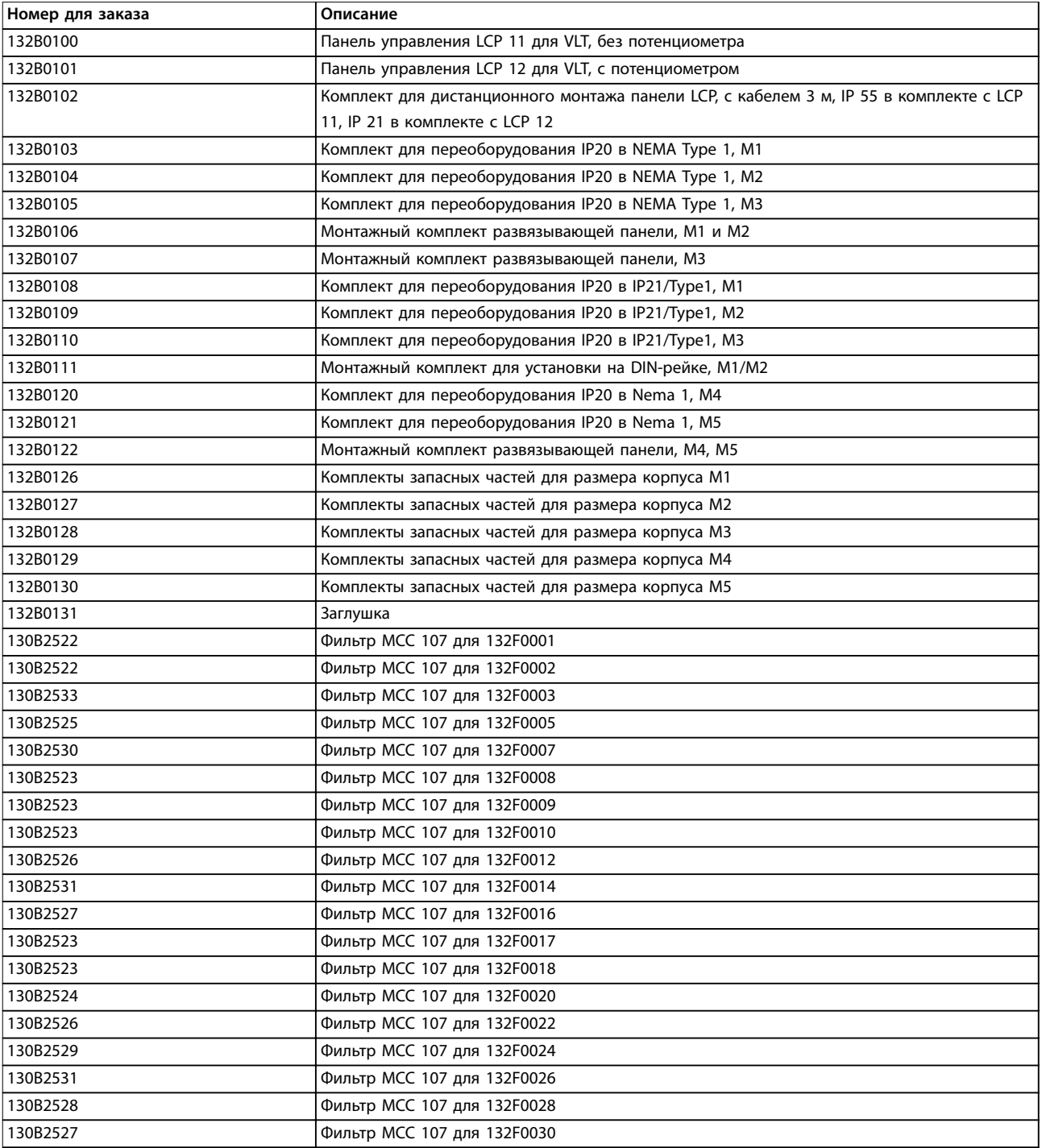

#### **Таблица 1.10 Дополнительные устройства и запасные части**

Сетевые фильтры и тормозные резисторы Danfoss заказываются отдельно.

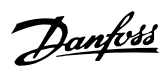

### <span id="page-30-0"></span>**Алфавитный указатель**

### R

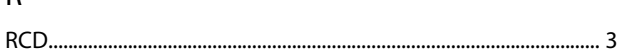

### А

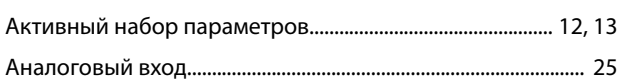

### Б

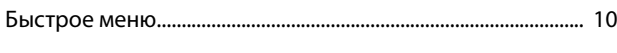

### В

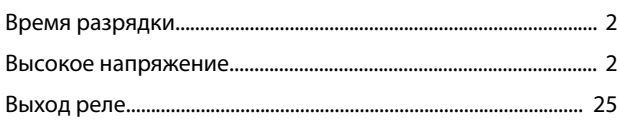

### Г

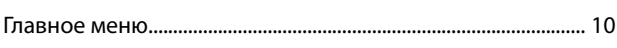

### Д

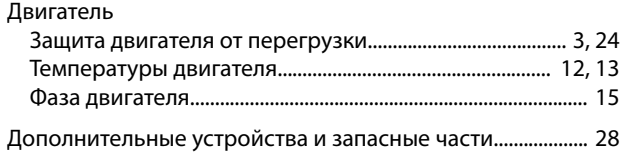

### З

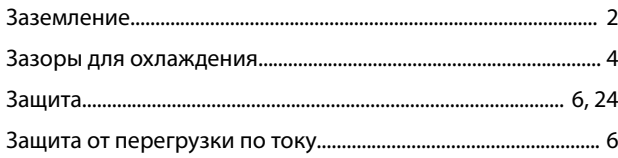

### И

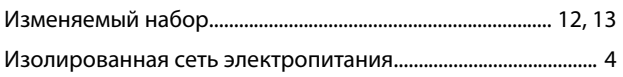

### К

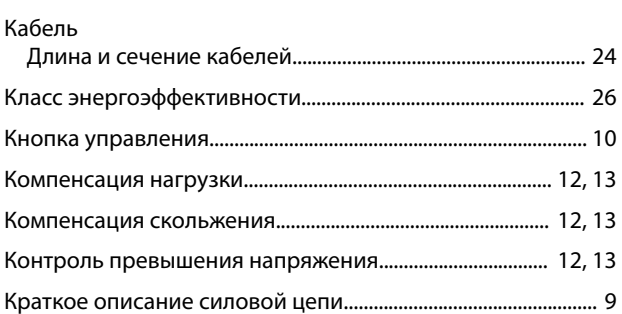

### М

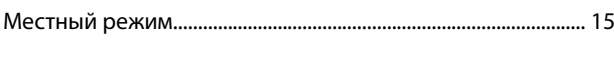

### Н

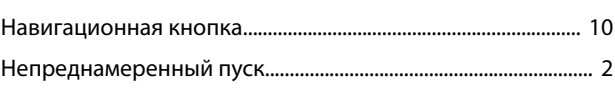

### $\overline{\Pi}$

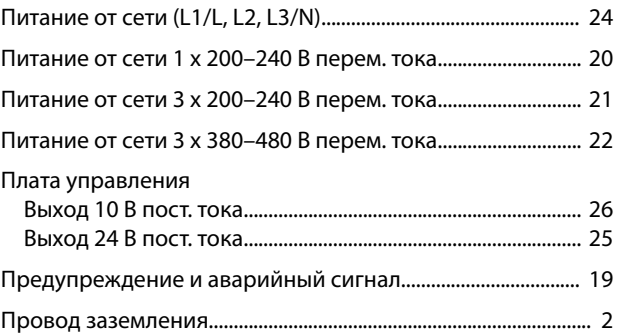

### Р

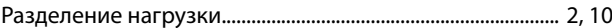

### С

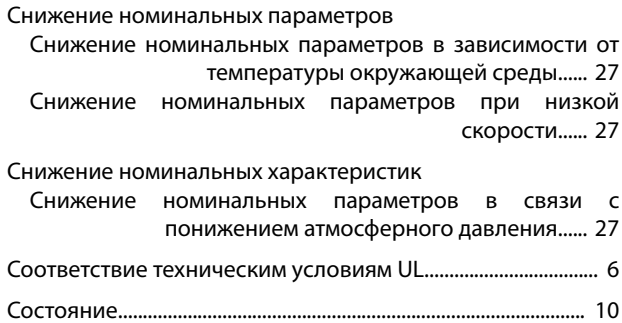

### Т

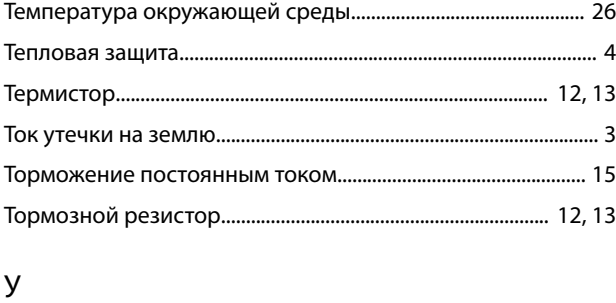

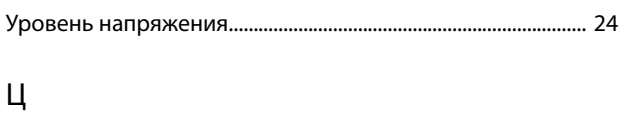

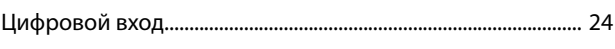

Danfoss

### Э

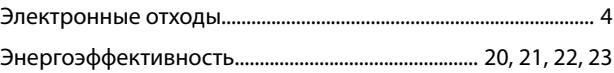

Danfoss

**Алфавитный указатель Краткое руководство**

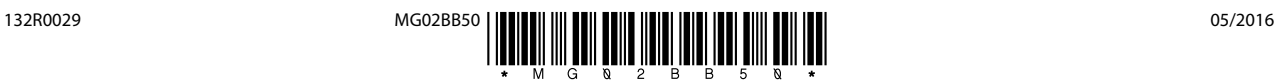

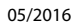

Danfoss

Danfoss A/S Ulsnaes 1 DK-6300 Graasten [vlt-drives.danfoss.com](http://vlt-drives.danfoss.com)

Компания «Данфосс» не несет ответственности за возможные опечатки в каталогах, брошюрах и других видах печатных материалов. Компания «Данфосс» оставляет за собой право на<br>изменение своих продуктов без предварительного из корректировок уже согласованных спецификаций. Все товарные знаки в этом материале являются собственностью соответствующих компаний. «Данфосс» и логотип «Данфосс» являются

товарными знаками компании «Данфосс А/О». Все права защищены.